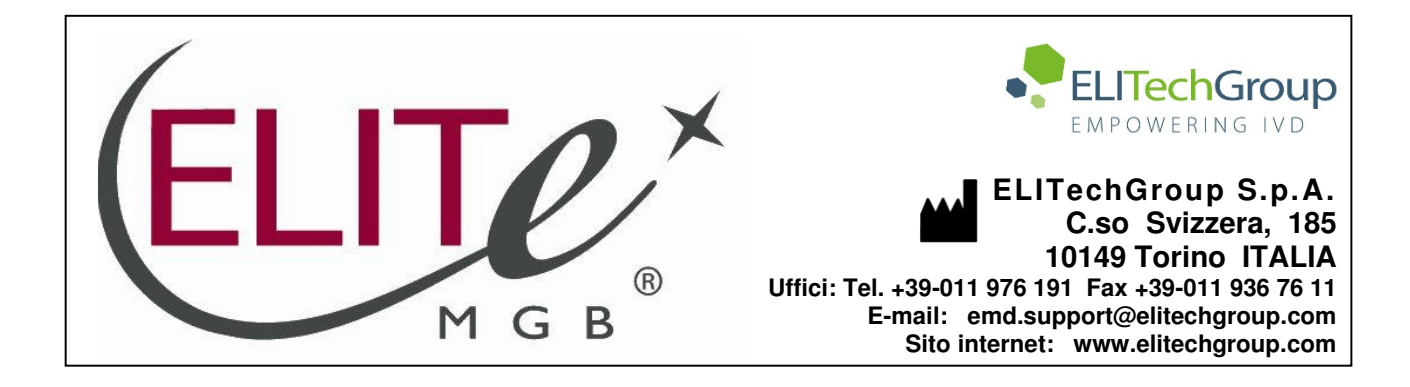

# **NOTICE of CHANGE dated 23/09/2022**

## **IMPORTANT COMMUNICATION FOR THE USERS OF PRODUCT:**

# **«HIV1 ELITe MGB Kit» Ref. RTK600ING**

This new revision of the Instruction for Use (IFU) contains the following changes:

Extension of the use of the product in association with «ELITe BeGenius®» instrument (REF INT040).

Composition, use and performance of the product remain unchanged.

## **PLEASE NOTE**

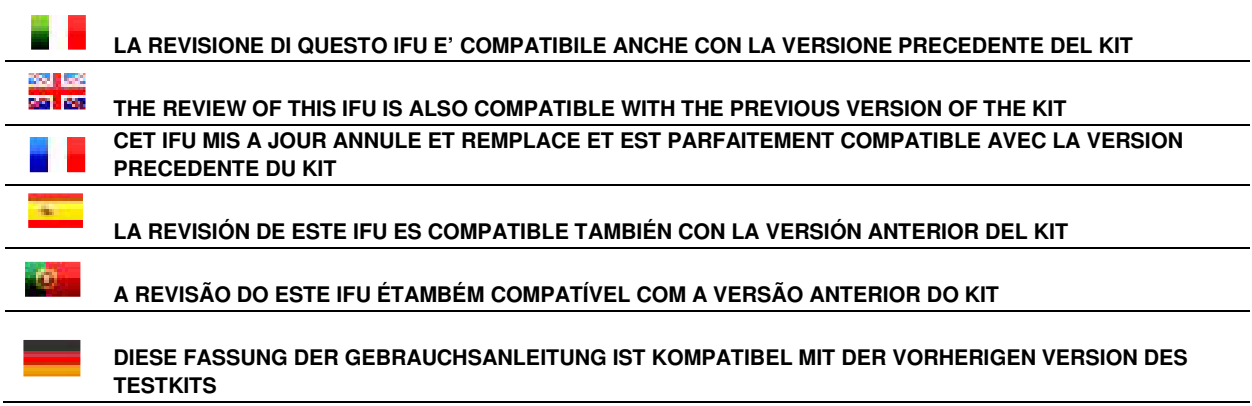

Notice of Change nr. SCH mRTK600ING\_04\_en dated 23/09/2022

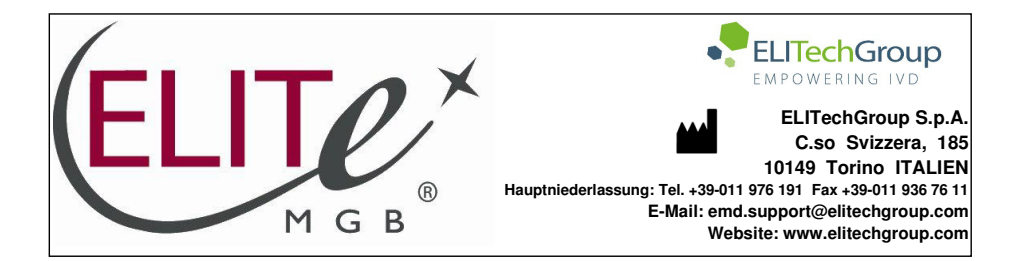

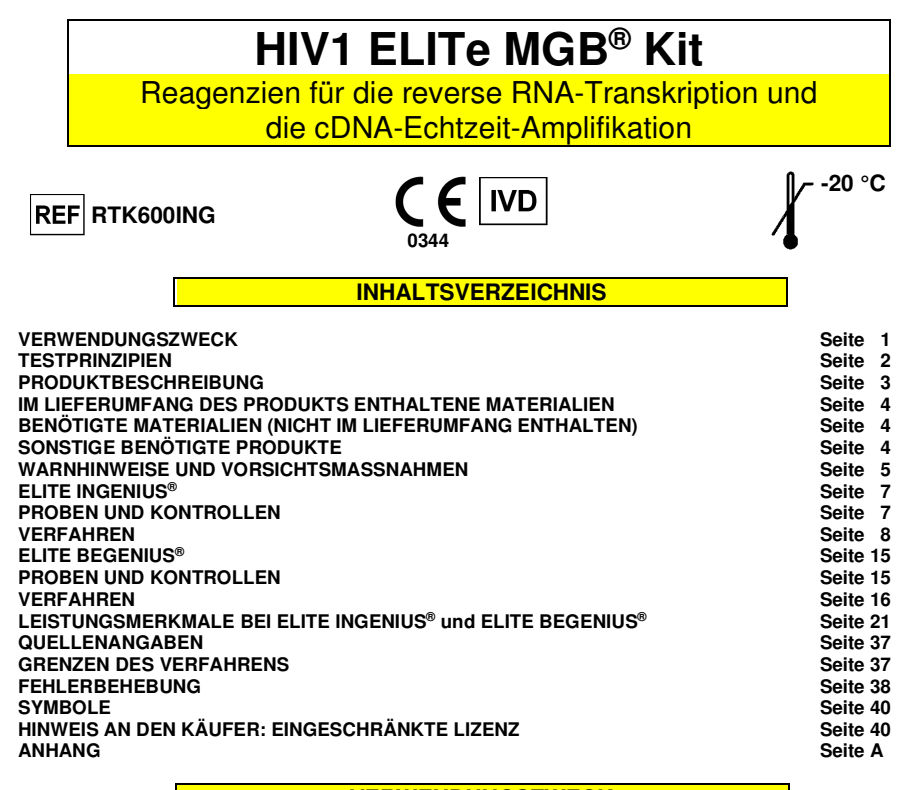

#### **VERWENDUNGSZWECK**

Das Produkt "HIV1 ELITe MGB<sup>®</sup> Kit" ist ein quantitativer Nukleinsäure-RT- (reverse Transkription) und Amplifikationstest zum **Nachweis und zur Quantifizierung der RNA** des Humanen Immundefizienz-Virus 1 (**HIV1**) in RNA-Proben, die aus klinischen Proben extrahiert wurden.

 Der Test dient zum Nachweis der RNA von HIV1 der Gruppe M (Subtypen A, B, C, D, F, G, H, J, K, L), der Gruppe O, der Gruppe N und der wichtigsten CRF-Subtypen CRF01-AE, CRF02-AG und CRF03-AB.

 Der Test ist in Verbindung mit den Systemen "**ELITe InGenius**®" und "**ELITe BeGenius®**" validiert und verwendet in EDTA oder in ACD entnommene humane Plasmaproben.

Zusammen mit den klinischen Daten und weiteren Laborbefunden des Patienten unterstützt das Produkt die Behandlung von HIV1-Infizierten, die sich einer antiviralen Therapie unterziehen.

Dieses Produkt ist nicht für den Einsatz als Screening-Test auf das Vorhandensein von HIV1 in Blut oder Blutprodukten oder als diagnostischer Test zur Bestätigung des Vorliegens einer HIV1-Infektion bestimmt.

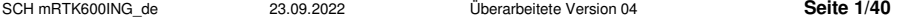

#### **TESTPRINZIP**

 Der Assay besteht aus einer RT- (reverse Transkription) und einer Echtzeit-Amplifikationsreaktion (Ein-Schritt-Methode), die mit **ELITe InGenius** bzw. **ELITe BeGenius**, einem automatisierten und integriertem System zur Extraktion, reversen Transkription, Amplifikation und zum Nachweis von Nukleinsäuren sowie zur Ergebnisinterpretation, durchgeführt wird.

 Ausgehend von RNA, die mit **ELITe InGenius** bzw. **ELITe BeGenius** aus den zu testenden Proben extrahiert wurde, führt der vollständige HIV1 PCR Mix eine für das Polymerasegen (Integrase-Region) von HIV1 und für eine Region der genomischen RNA des MS2-Phagen spezifische reverse Transkriptions- und Amplifikationsreaktion (exogene interne Kontrolle der Extraktion und Inhibition) durch.

 Die mit einem FAM-Fluorophor markierten, HIV1-spezifischen Sonden mit ELITe MGB®- und TaqManTM MGB®-Technologie werden aktiviert, wenn sie mit dem spezifischen Produkt der HIV1- Amplifikationsreaktion hybridisieren. Die mit einem AP525-Fluorophor markierte, für die interne Kontrolle spezifische Sonde mit ELITe MGB®-Technologie wird aktiviert, wenn sie mit dem spezifischen Produkt der Amplifikationsreaktion der internen Kontrolle hybridisiert. Die Fluoreszenzemission erhöht sich mit Zunahme des spezifischen Produkts der Amplifikationsreaktion und wird vom Gerät gemessen und aufgezeichnet. Durch die Verarbeitung der Daten werden das Vorhandensein und der Titer von HIV1-RNA in der Probe nachgewiesen.

 In der folgenden Abbildung ist der Mechanismus der Aktivierung und Fluoreszenzemission der ELITe MGB®-Technologie-Sonde zusammenfassend dargestellt.

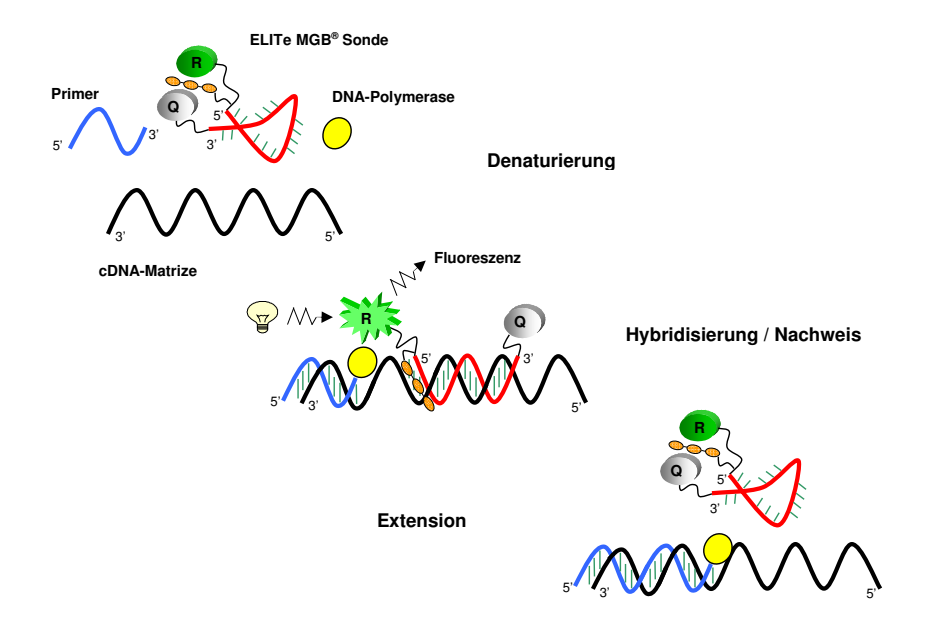

#### **PRODUKTBESCHREIBUNG**

Das Produkt **HIV1 ELITe MGB Kit** umfasst die folgenden Komponenten:

#### • **HIV1 ELITe MGB® Mix**

Diese Komponente enthält die folgenden zwei Unterkomponenten:

 "**HIV1 PCR Mix**", ein optimiertes und stabilisiertes Gemisch aus Oligonukleotiden und Reagenzien für die reverse Transkription und Echtzeit-Amplifikation, das in **vier Teströhrchen**  voraliquotiert wird (WEISSER Verschluss). Jedes Röhrchen enthält **600 µl** Lösung, die für **24 Tests** (Verarbeitung von mindestens 5 Proben pro Lauf) zusammen mit **ELITe InGenius** bzw.**ELITe BeGenius** ausreicht.

 Die Primer und Sonden für HIV1 (stabilisiert mit einer MGB®-Gruppe, markiert mit FAM-Fluorophor und ausgelöscht mit einem nicht-fluoreszierenden Anteil, "Eclipse") sind spezifisch für das Polymerasegen (Integrase-Region) von HIV1. Das HIV1-Signal wird durch den Kanal 1 (HIV1) von **ELITe InGenius** bzw. **ELITe BeGenius** nachgewiesen.

 Primer und Sonde für die interne Kontrolle (stabilisiert mit einer MGB®-Gruppe, markiert mit AP525-Fluorophor und ausgelöscht mit einem nicht-fluoreszierenden Anteil, "Eclipse") sind spezifisch für eine Region der genomischen RNA des **MS2**-Phagen). Das Signal der Internal Control wird durch den Kanal 2 (IC) von **ELITe InGenius** bzw. **ELITe BeGenius** nachgewiesen. Außerdem enthält das Reaktionsgemisch den Puffer, Magnesiumchlorid, die Nukleotidtriphosphate und das für den Warmstart geeignete DNA-Polymerase-Enzym.

 "**RT EnzymeMix**", ein optimiertes und stabilisiertes Gemisch aus Enzymen zur reversen Transkription, **voraliquotiert in zwei Teströhrchen** (Verschluss mit SCHWARZEM Einsatz). Jedes Röhrchen enthält **20 µl** Lösung, die für **48 Tests** (Verarbeitung von mindestens 5 Proben pro Lauf) zusammen mit **ELITe InGenius** bzw. **ELITe BeGenius**. ausreicht.

 Bei Verwendung von 20 μl bzw. 0,3 μl pro Reaktion sind die beiden Unterkomponenten ausreichend für **96 Tests mit ELITe InGenius** bzw. **ELITe BeGenius**.

#### • **HIV1 ELITe Standard**

 Diese Komponente enthält die Unterkomponenten "**HIV1 Q-PCR Standard**", vier stabilisierte Plasmid-DNA-Lösungen mit **bekanntem Titer**, die jeweils in **ein gebrauchsfertiges Teströhrchen** aliquotiert sind. Jedes Röhrchen enthält **160 μl** Lösung, die für **2 Läufe** ausreicht. Die Plasmid-DNA enthält eine Region des Polymerasegens von HIV1. Der Nachweis und die Quantifizierung von HIV1-DNA als Ergebnis der Analyse mit der Komponente **HIV1 ELITe MGB Mix** zusammen mit dem Gerät **ELITe InGenius** bzw. **ELITe BeGenius** ermöglicht die Berechnung der Standardkurve des Systems (Produktcharge und Gerät) für die HIV1-Quantifizierung.

 Die Plasmid-DNA-Konzentration in Kopien/ml wurde im Spektrophotometer mittels Extinktionsmessung ermittelt. Diese Plasmid-DNA-Konzentration wurde mittels eines Umrechnungsfaktors mit dem "WHO International Standard 4th HIV-1 International Standard" (NIBSC code 16/194, Vereinigtes Königreich) in Bezug gesetzt, um die Berechnung der Konzentration in internationalen Einheiten pro ml (IU/ml) zu ermöglichen.

 Bei Verwendung von 20 μl pro Reaktion ist die Komponente ausreichend für **2 separate Analyseläufe mit ELITe InGenius** bzw. **ELITe BeGenius**.

#### • **HIV1 - ELITe Positive Control**

 Diese Komponente enthält die Unterkomponente "**HIV1 Positive Control**", eine stabilisierte Lösung von Plasmid-DNA mit **bekanntem Titer**, aliquotiert in **zwei gebrauchsfertigen Teströhrchen**. Jedes Teströhrchen enthält **160 µl** Lösung, die für **4 Läufe** ausreicht. Die Plasmid-DNA enthält eine Region des Polymerasegens von HIV1. Der Nachweis und die Quantifizierung von Ziel-DNA als Ergebnis der Analyse mit der Komponente **HIV1 ELITe MGB Mix** zusammen mit **ELITe InGenius-** und **ELITe BeGenius-**Geräten ermöglicht die Validierung des Systems (Produktcharge und Gerät) für den Nachweis und die Quantifizierung von HIV1.

 Bei Verwendung von 20 μl pro Reaktion ist die Komponente ausreichend für **8 separate Analyseläufe mit ELITe InGenius** bzw. **ELITe BeGenius**.

#### • **HIV1 Internal Control**

 Diese Komponente enthält die Unterkomponente "**HIV1 CPE**", eine stabilisierte Lösung der genomischen RNA des MS2-Phagen, aliquotiert in **acht gebrauchsfertigen Teströhrchen**. Jedes Röhrchen enthält **160 µl** Lösung, die für **12 Tests** (Verarbeitung von mindestens 2 Proben pro Lauf) ausreicht. Die genomische RNA des MS2-Phagen wird als Vorlage für die exogene interne Kontrolle verwendet. Der Nachweis von MS2 cDNA als Ergebnis der Analyse mit der Komponente **HIV1 ELITe MGB Mix** zusammen mit **ELITe InGenius-** bzw. **ELITe BeGenius-**Geräten ermöglicht die Validierung der Ergebnisse von HIV1negativen Proben.

 Bei Verwendung von 10 μl pro Extraktion ist die Komponente ausreichend für **96 Tests mit ELITe InGenius** bzw. **ELITe BeGenius**.

#### **IM LIEFERUMFANG DES PRODUKTS ENTHALTENE MATERIALIEN**

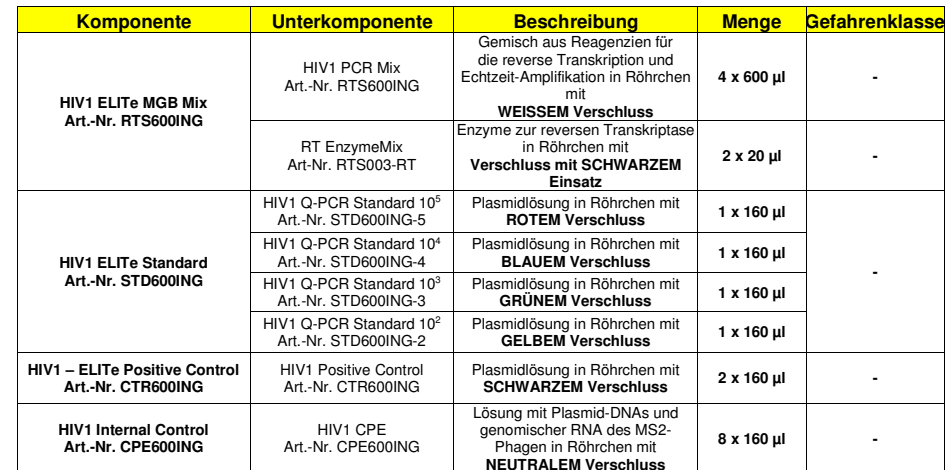

#### **BENÖTIGTE MATERIALIEN (NICHT IM LIEFERUMFANG ENTHALTEN)**

- Laminar-Flow-Haube.
- Puderfreie Einweghandschuhe aus Nitril oder einem ähnlichen Material.
- Vortex-Mixer.
- Tisch-Mikrozentrifuge (12.000–14.000 U/min).
- Mikropipetten und sterile Spitzen mit Aerosolfilter oder sterile Direktverdrängerspitzen (0,5–10 µl, 2–20 µl, 5–50 µl, 50–200 µl, 200–1000 µl).
- Sarstedt 2,0-ml-Röhrchen mit Schraubverschluss (Sarstedt Art.-Nr. 72.694.005).
- Hochreines Wasser für die Molekularbiologie.

#### **SONSTIGE BENÖTIGTE PRODUKTE**

Die Reagenzien für die Extraktion von RNA aus den zu analysierenden Proben und die Verbrauchsmaterialien sind **nicht** im Lieferumfang dieses Produkts enthalten.

Für die automatische Nukleinsäureextraktion, reverse Transkription, Echtzeit-Amplifikation und Ergebnisinterpretation von zu analysierenden Proben werden das Gerät **ELITe InGenius** (ELITechGroup S.p.A., EG SpA, Art.-Nr. INT030) und die folgenden spezifischen Assay Protocols (EG SpA) benötigt:

- Parameter für die Amplifikation der Kalibratoren "HIV1 ELITe STD",
- Parameter für die Amplifikation der Positivkontrolle .**HIV1 ELITe PC**",
- Parameter für die Amplifikation der Negative Control "HIV1 ELITe NC",
- Parameter für zu analysierende Plasmaproben "HIV1 ELITe PL 600 50".

Bei dem Gerät **ELITe InGenius** werden die folgenden generischen Produkte benötigt:

- Extraktionskartuschen "**ELITe InGenius® SP 1000**" (EG SpA, Art.-Nr. INT033SP1000),
- Verbrauchsmaterialien für die Extraktion "**ELITe InGenius® SP 200 Consumable Set**" (EG SpA, Art.-Nr. INT032CS),
- Amplifikationskartuschen "**ELITe InGenius® PCR Cassette**" (EG SpA, Art.-Nr. INT035PCR),
- Spitzen "**300 µL Filter Tips Axygen**" (Axygen BioScience Inc., CA, USA, Art.-Nr. TF-350-L-R-S),
- Abfallboxen **"ELITe InGenius® Waste Box"** (EG SpA, Art.-Nr. F2102-000).

Für die automatische Nukleinsäureextraktion, Echtzeit-Amplifikation und Ergebnisinterpretation von zu analysierenden Proben werden das Gerät **ELITe BeGenius** (ELITechGroup S.p.A., EG SpA, Art.-Nr. INT040) und die folgenden spezifischen Assay Protocols (EG SpA) benötigt:

- Parameter für die Amplifikation der Kalibratoren "HIV1 ELITe Be STD".
- Parameter für die Amplifikation der Positive Control **HIV1 ELITe, Be. PC**"
- Parameter für die Amplifikation der Negative Control "HIV1 ELITe Be NC",
- Parameter für zu analysierende Plasmaproben "HIV1 ELITe Be PL 600 50".

Bei dem Gerät **ELITe BeGenius** werden die folgenden generischen Produkte benötigt:

- Extraktionskartuschen "**ELITe InGenius® SP 1000**" (EG SpA, Art.-Nr. INT033SP1000),
- Verbrauchsmaterialien für die Extraktion "**ELITe InGenius® SP 200 Consumable Set**" (EG SpA, Art.-Nr. INT032CS),
- Amplifikationskartuschen "**ELITe InGenius® PCR Cassette**" (EG SpA, Art.-Nr. INT035PCR),
- Spitzen "**1000 µl Filter Tips Tecan**" (Tecan, Schweiz, Art.-Nr. 30180118),
- Abfallboxen **"ELITe InGenius® Waste Box"** (EG SpA, Art.-Nr. F2102-000).

#### **WARNHINWEISE UND VORSICHTSMASSNAHMEN**

#### **Dieses Produkt ist nur für die In-vitro-Anwendung bestimmt.**

#### **Allgemeine Warnhinweise und Vorsichtsmaßnahmen**

 Alle biologischen Proben sind so zu handhaben und zu entsorgen, als wären sie potenziell infektiös. Direkten Kontakt mit den biologischen Proben vermeiden. Verspritzen und Aerosolbildung vermeiden. Die Materialien, die mit den biologischen Proben in Kontakt kommen, müssen vor der Entsorgung mindestens 30 Minuten mit 3 % Natriumhypochlorit behandelt oder eine Stunde bei 121 °C autoklaviert werden.

 Alle zur Durchführung des Tests verwendeten Reagenzien und Materialien sind so zu handhaben und zu entsorgen, als wären sie potenziell infektiös. Direkten Kontakt mit den Reagenzien vermeiden. Verspritzen und Aerosolbildung vermeiden. Abfall ist unter Einhaltung angemessener Sicherheitsstandards zu handhaben und zu entsorgen. Brennbares Einwegmaterial muss verbrannt werden. Saurer und basischer Flüssigabfall muss vor der Entsorgung neutralisiert werden.

Geeignete Schutzkleidung und Handschuhe zum Schutz der Augen und des Gesichts tragen.

Lösungen niemals mit dem Mund pipettieren.

Essen, Trinken, Rauchen und Schminken sind in den Arbeitsbereichen verboten.

Die Hände nach der Handhabung von Proben und Reagenzien gründlich waschen.

Übrig gebliebene Reagenzien und Abfälle gemäß den geltenden Vorschriften entsorgen.

Vor der Durchführung des Assays alle mit dem Produkt bereitgestellten Anweisungen aufmerksam lesen.

 Während der Durchführung des Assays alle mit dem Produkt bereitgestellten Anweisungen befolgen. Das Produkt darf nach Ablauf des angegebenen Ablaufdatums nicht mehr verwendet werden.

 Es dürfen nur die mit dem Produkt bereitgestellten und vom Hersteller empfohlenen Reagenzien verwendet werden.

Reagenzien von anderen Chargen dürfen nicht verwendet werden.

Reagenzien von anderen Herstellern dürfen nicht verwendet werden.

#### **Warnhinweise und Vorsichtsmaßnahmen für molekularbiologische Anwendungen**

 Molekularbiologische Verfahren dürfen nur von qualifizierten und geschulten Fachkräften durchgeführt werden, um fehlerhafte Ergebnisse zu vermeiden, insbesondere im Hinblick auf die Zersetzung der in denProben enthaltenen Nukleinsäuren oder die Kontamination der Proben durch Amplifikationsprodukte.

 Für die Einrichtung des Arbeitslaufs werden dafür vorgesehene Laborkittel, Schutzhandschuhe und Hilfsmittel benötigt.

 Die Proben müssen geeignet und möglichst für diese Art der Analyse bestimmt sein. Die Proben müssen unter einer Sicherheitswerkbank verarbeitet werden. Die zur Verarbeitung der Proben verwendeten Pipetten dürfen ausschließlich für diesen Zweck verwendet werden. Die Pipetten müssen nach dem Verdrängungsprinzip arbeiten oder in Verbindung mit Aerosol-Filterspitzen verwendet werden. Die verwendeten Spitzen müssen steril, frei von DNasen und RNasen sowie frei von DNA und RNA sein.

 Die Reagenzien müssen unter einer Laminar-Flow-Haube gehandhabt werden. Die für den Lauf benötigten Reagenzien müssen so vorbereitet werden, dass sie an einem einzelnen Tag verwendet werden können. Die Pipetten, die für die Handhabung der Reagenzien verwendet werden, dürfen nur für diesen Zweck verwendet werden. Die Pipetten müssen nach dem Verdrängungsprinzip arbeiten oder in Verbindung mit Aerosol-Filterspitzen verwendet werden. Die verwendeten Spitzen müssen steril, frei von DNasen undRNasen sowie frei von DNA und RNA sein.

 Die Extraktionsprodukte müssen so verwendet werden, dass eine Freisetzung in die Umgebung weitestgehend reduziert wird, um die Möglichkeit einer Kontamination zu vermeiden.

 Die PCR Cassettes müssen so gehandhabt werden, dass die Diffusion von Amplifikationsprodukten in die Umgebung und die Kontamination der Proben und Reagenzien vermieden werden.

#### **Komponentenspezifische Warnhinweise und Vorsichtsmaßnahmen**

#### • **HIV1 ELITe MGB Mix**

Der **HIV1 PCR Mix** muss bei einer Temperatur von unter -20 °C dunkel aufbewahrt werden.

 Der **HIV1 PCR Mix** muss nach der ersten Öffnung des Röhrchens innerhalb von einem Monat verwendet werden.

 Der **HIV1 PCR Mix** darf maximal **fünf Mal** eingefroren und wieder aufgetaut werden; weitere Gefrierund Auftauzyklen können zu einem Verlust der Produktleistung führen.

Der **RT EnzymeMix** muss bei einer Temperatur von unter -20 °C aufbewahrt werden.

 Der **RT EnzymeMix** muss nach der ersten Öffnung des Röhrchens innerhalb von einem Monat verwendet werden.

 Der **RT EnzymeMix** darf bei jedem Gebrauch nicht länger als 10 Minuten Temperaturen über -20 °C ausgesetzt werden.

 Der **RT EnzymeMix** darf nicht mehr als **zehn Mal** Temperaturen über -20 °C ausgesetzt werden: Eine darüber hinausgehende Verwendung kann zu einem Verlust der Produktleistung führen.

• **HIV1 ELITe Standard** 

Der **HIV1 Q-PCR Standard** muss bei einer Temperatur von unter -20 °C aufbewahrt werden.

 Der **HIV1 Q-PCR Standard** muss nach der ersten Öffnung des Röhrchens innerhalb von einem Monat verwendet werden.

 Der **HIV1 Q-PCR Standard** darf maximal **zwei Mal** eingefroren und wieder aufgetaut werden; weitere Gefrier- und Auftauzyklen können zu einem Titerverlust führen.

 Der **HIV1 Q-PCR Standard** darf für bis zu **zwei unabhängige Arbeitsläufe von jeweils zwei Stunden** im Gerät **ELITe InGenius** bzw. **ELITe BeGenius** gelassen werden (Laufmodus "PCR Only" (nur PCR)).

#### • **HIV1 - ELITe Positive Control**

Die **HIV1 Positive Control** muss bei einer Temperatur von unter -20 °C aufbewahrt werden.

 Die **HIV1 Positive Control** muss nach der ersten Öffnung des Röhrchens innerhalb von einem Monat verwendet werden.

 Die **HIV1 Positive Control** darf maximal **vier Mal** eingefroren und wieder aufgetaut werden; weitere Gefrier- und Auftauzyklen können zu einem Verlust der Produktleistung führen.

 Die **HIV1 Positive Control** darf für bis zu **vier unabhängige Arbeitsläufe von jeweils drei Stunden** im Gerät **ELITe InGenius** bzw. **ELITe BeGenius** gelassen werden (Laufmodus "Extraction + PCR Only"(Extraktion + nur PCR)).

#### • **HIV1 Internal Control**

Der **HIV1 CPE** muss bei einer Temperatur von unter -20 °C aufbewahrt werden.

 Der **HIV1 CPE** muss nach der ersten Öffnung des Röhrchens innerhalb von einem Monat verwendet werden.

 Der **HIV1 CPE** darf maximal **zwölf Mal** eingefroren und wieder aufgetaut werden; weitere Gefrier- und Auftauzyklen können zu einem Verlust der Produktleistung führen.

 Der **HIV1 CPE** darf für bis zu **sechs unabhängige Arbeitsläufe von jeweils drei Stunden** im Gerät **ELITe InGenius** bzw. **ELITe BeGenius** verbleiben (Laufmodus "Extraction + PCR" (Extraktion + PCR)).

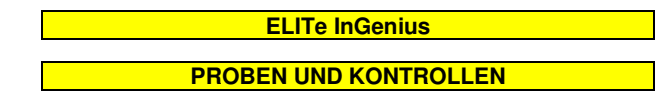

#### **Proben**

Dieses Produkt darf ausschließlich mit den folgenden klinischen Proben verwendet werden:

#### **In EDTA oder ACD entnommenes Plasma**

 Plasmaproben für die Nukleinsäureextraktion müssen gemäß den Laborrichtlinien in EDTA oder ACD entnommen und identifiziert werden. Außerdem dürfen sie maximal 24 Stunden bei Raumtemperatur (+18/+25 °C) bzw. maximal 3 Tage bei +2 bis +8 °C transportiert und aufbewahrt werden. Anderenfalls müssen sie tiefgefroren bei -20 °C für maximal 1 Monat oder bei -70 °C für 6 Monate aufbewahrt werden.

 Es wird empfohlen, die Proben vor dem Einfrieren in Aliquote aufzuteilen, um wiederholten Gefrierund Auftauzyklen vorzubeugen. Bei Verwendung von gefrorenen Proben müssen die Proben unmittelbar vor der Extraktion aufgetaut werden, um einen möglichen Nukleinsäureabbau zu vermeiden.

**Hinweis**: Die RNA-Extraktion aus in EDTA oder ACD entnommenem Plasma wird mit dem System **ELITe InGenius** und der **ELITe InGenius Software**, Version 1.3 (oder entsprechende spätere Versionen) unter Verwendung des Assay Protocol **HIV1 ELITe\_PL\_600\_50** durchgeführt. Dieses Protokoll verarbeitet 600 µl Probe, fügt den **HIV1 CPE** (interne Kontrolle) bei 10 µl pro Extraktion hinzu und eluiert die Nukleinsäuren in 50 µl. Primärröhrchen können nicht zusammen mit dem Assay Protocol verwendet werden.

Aufgereinigte Nukleinsäuren können einen Monat bei -20 °C aufbewahrt werden.

#### **Andere Proben**

 Derzeit liegen keine Daten zur Produktleistung mit anderen klinischen Proben, wie z. B. Vollblut, Serum oder Liquor (CSF) vor.

#### **Störende Substanzen**

 Verfügbare Daten zu einer Inhibition durch Arzneimittel und andere Substanzen sind im Abschnitt "Potenziell störende Substanzen" des Kapitels "Leistungsmerkmale" aufgeführt.

 Verwenden Sie kein in Heparin entnommenes Plasma, um eine Hemmung der Amplifikationsreaktion und häufige ungültige Ergebnisse zu verhindern.

#### **Amplifikationskontrollen**

 Vor der Analyse von Proben ist es unbedingt erforderlich, die Kalibrationskurve und die Amplifikationskontrollen für jede Amplifikationsreagenz-Charge zu generieren und zu genehmigen:

- als Kalibratorset sind die vier Konzentrationswerte der im Lieferumfang dieses Kits enthaltenen Komponente **HIV1 ELITe Standard** zusammen mit dem Assay Protocol **HIV1 ELITe\_STD** zu verwenden,
- als Amplifikations-Positivkontrolle ist die im Lieferumfang dieses Kits enthaltene Komponente **HIV1 ELITe Positive Control** zusammen mit dem Assay Protocol **HIV1 PLUS ELITe\_PC** zu verwenden,
- als Amplifikations-Negative Control ist hochreines Wasser für die Molekularbiologie (nicht in diesemKit enthalten) zusammen mit dem Assay Protocol **HIV1 ELITe\_NC** zu verwenden.

**Hinweis:** Das System **ELITe InGenius** benötigt für jede in seiner Datenbank gespeicherte Amplifikationsreagenzcharge genehmigte und gültige Ergebnisse der Kalibrationskurve und der Amplifikationskontrollen.

 Genehmigte und in der Datenbank gespeicherte Kalibrationskurven laufen nach **60 Tagen** ab. Am Ablaufdatum müssen die Q-PCR Standards zusammen mit der Amplifikationsreagenziencharge erneut verarbeitet werden.

 Die genehmigten und in der Datenbank gespeicherten Ergebnisse der Amplifikationskontrolle laufen nach **<sup>15</sup> Tagen** ab. Am Ablaufdatum müssen die Positive Control und Negative Control zusammen mit der Amplifikationsreagenzcharge erneut verarbeitet werden.

Darüber hinaus müssen die Kalibratoren und Amplifikationskontrollen erneut generiert werden, wenn:

- eine neue Charge von Reagenzien gestartet wird,
- die Ergebnisse der Qualitätskontrollanalyse (siehe nächster Abschnitt) außerhalb der Spezifikation liegen,
- eine größere Wartung am **ELITe InGenius**-Gerät durchgeführt wird.

#### **Qualitätskontrollen**

 Die geplante Validierung des Extraktions- und Amplifikationsverfahrens wird empfohlen. Es können getestete Proben oder zertifiziertes Referenzmaterial verwendet werden. Externe Kontrollen sind gemäß den einschlägigen Anforderungen der lokalen, staatlichen und föderalen Akkreditierungsorganisationen zu verwenden.

#### **VERFAHREN**

 Das beim Gebrauch des **HIV1 ELITe MGB Kit** mit dem **ELITe InGenius** System anzuwendende Verfahren besteht aus drei Schritten:

- Prüfung der Systembereitschaft,
- Einrichtung des Laufs,
- Überprüfung und Export der Ergebnisse.

#### **Prüfung der Systembereitschaft**

Vor Beginn des Laufs gemäß der Gerätedokumentation muss Folgendes durchgeführt werden:

- **ELITe InGenius** einschalten und den Anmeldemodus "**CLOSED**" (geschlossen) auswählen.
- Prüfen, ob die Kalibratoren (**HIV1 Q-PCR Standard**) zusammen mit der zu verwendenden Amplifikationsreagenzcharge ausgeführt und genehmigt wurden und noch nicht abgelaufen sind (Status). Liegen keine genehmigten oder gültigen Kalibratoren vor, sind diese wie in den folgenden Abschnitten beschrieben auszuführen.
- prüfen, ob die Amplifikationskontrollen (**HIV1 Positive Control**, **HIV1 Negative Control**) zusammen mit der zu verwendenden Amplifikationsreagenzcharge ausgeführt und genehmigt wurden und noch nicht abgelaufen sind (Status). Liegen keine genehmigten oder gültigen Amplifikationskontrollen vor, sind diese wie in den folgenden Abschnitten beschrieben auszuführen.
- Den Typ des Laufs auswählen, dazu die Anweisungen auf der grafischen Benutzeroberfläche zur Einrichtung des Laufs befolgen und die von ELITechGroup S.p.A. bereitgestellten Assay-Protokolle verwenden. Diese IVD-Protokolle wurden speziell mit ELITe MGB Kits und dem Gerät ELITe InGenius sowie der genannten Matrix validiert.

 Die für das Testen von Proben mit dem Produkt **HIV1 ELITe MGB Kit** verfügbaren Assay Protocols sind in der nachfolgenden Tabelle beschrieben:

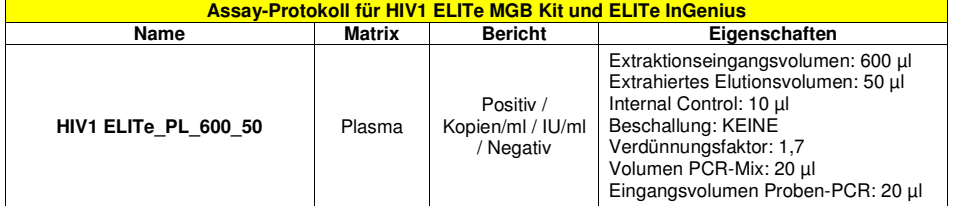

 Falls das betreffende Assay-Protokoll nicht im System geladen ist, wenden Sie sich an Ihren ELITechGroup Kundendienstvertreter vor Ort.

#### **Einrichtung des Laufs**

 Das Produkt **HIV1 ELITe MGB Kit** kann mit dem System **ELITe InGenius** für die Durchführung der folgenden Läufe verwendet werden:

- A. Integrierter Lauf (Extraktion + PCR),
- B. Amplifikationslauf (nur PCR),
- C. Kalibrationslauf (nur PCR),
- D. Amplifikationslauf für die Positive Control und Negative Control [PCR Only (nur PCR)].

 Alle für den Lauf benötigten Parameter sind in dem auf dem Gerät verfügbaren Assay-Protokoll enthalten und werden bei Auswahl des Assay-Protokolls automatisch abgerufen.

**Hinweis:** Das System **ELITe InGenius** kann mit dem Laborinformationssystem (LIS, Laboratory Information System) verbunden werden, über das die Arbeitslauf-Informationen geladen werden können. Weitere Informationen finden Sie im Benutzerhandbuch des Geräts.

Vor Beginn des Laufs ist es unbedingt notwendig, Folgendes durchzuführen:

1. Die für den Lauf benötigten **HIV1 PCR Mix** Teströhrchen (WEISSER Verschluss) 30 Minuten bei Raumtemperatur (~+25 °C) auftauen und daran denken, dass der Inhalt jedes Röhrchens für **24 Tests**

ausreicht. Durch Vortexen dreimal 10 Sekunden lang mischen, den Röhrcheninhalt 5 Sekunden lang herunterzentrifugieren und die Röhrchen auf Eis lagern,

**Hinweis**: **HIV1 PCR Mix** im Dunkeln auftauen, da dieses Reagenz lichtempfindlich ist.

2. Die für den Lauf benötigten **RT EnzymeMix** Röhrchen (Verschluss mit SCHWARZEM Einsatz) herausnehmen und daran denken, dass der Inhalt jedes Röhrchens für die Einrichtung von **48 Tests** ausreicht. Die Röhrchen vorsichtig schütteln, Inhalt 5 Sekunden lang herunterzentrifugieren Röhrchen und in Eis aufbewahren.

**Hinweis:** Der **RT EnzymeMix** darf nicht länger als 10 Minuten Temperaturen über -20 °C ausgesetzt werden.

- 3. Ein 2-ml-Röhrchen mit Schraubverschluss (Sarstedt Art.-Nr. 72.694.005, nicht im Lieferumfang des Kits enthalten) für das **komplette Reaktionsgemisch** zubereiten und erkennbar mit einem Permanentmarker kennzeichnen.
- 4. Die Volumina der zwei Unterkomponenten, die für die Zubereitung des **kompletten Reaktionsgemischs** benötigt werden, auf Grundlage der Anzahl an zu analysierenden Proben berechnen, wie in der folgenden Tabelle beschrieben.

**Hinweis:** Zur Berechnung der Volumina der für die Zubereitung des **kompletten Reaktionsgemischs** zu verwendenden zwei Unterkomponenten müssen die Anzahl der im Lauf zu testenden Proben (N) definiert unddie nachfolgende Tabelle beachtet werden.

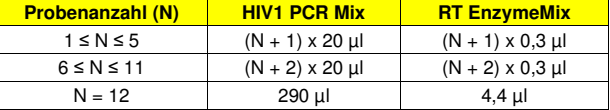

- 5. Das **komplette Reaktionsgemisch** zubereiten: dazu die errechneten Volumina der zweiKomponenten in das dafür vorgesehene 2-ml-Röhrchen geben.
- 6. Dreimal durch **Vortexen bei niedriger Drehzahl** 10 Sekunden lang mischen, das Röhrchen 5 Sekunden lang herunterzentrifugieren und die Röhrchen auf Eis lagern.

**Hinweis:** Das **komplette Reaktionsgemisch** sollte innerhalb von **7** Stunden verwendet werden, wenn es im gekühlten Block des Geräts verbleibt. Das komplette Reaktionsgemisch **darf nicht** zur Wiederverwendung aufbewahrt werden.

**Hinweis**: Das **komplette Reaktionsgemisch** ist lichtempfindlich und darf daher keinem direkten Licht ausgesetzt werden.

 Die wichtigsten Schritte für die Einrichtung der drei Durchlauftypen sind in den folgenden Abschnitten beschrieben.

#### **A. Integrierter Lauf**

 Zur Einrichtung eines integrierten Laufs mit Probenextraktion und -amplifikation führen Sie die folgenden Schritte durch, wie auf der grafischen Benutzeroberfläche angegeben:

- 1. Die Teströhrchen mit den zu analysierenden Proben bei Raumtemperatur (~+25 °C) auftauen und gemäß den Laborrichtlinien und dem Abschnitt "Proben und Kontrollen" handhaben. Daran denken, dass 600 μl Probe für die Analyse benötigt werden.
- 2. Die **HIV1 CPE**-Röhrchen für den Lauf 30 Minuten bei Raumtemperatur (~+25 °C) auftauen. Jedes Röhrchen reicht aus für 12 Extraktionen. Vorsichtig mischen, den Inhalt 5 Sekunden lang herunterzentrifugieren.
- 3. Auf der Startseite "Perform Run" (Lauf durchführen) auswählen.
- 4. Sicherstellen, dass das Extraktionseingangsvolumen ("Extraction Input Volume") 1000 µl (auch wenn 600 µl Probe verwendet werden) und das extrahierte Eluatvolumen ("Extracted Elute Volume") 50 µl beträgt.
- 5. Für jede relevante Spur unter "SampleID" (SID) die Proben-ID eingeben oder den Proben-Barcode einscannen.
- 6. Das zu verwendende Assay Protocol in der Spalte "Assay" auswählen (z. B. HIV1 ELITe PL 600 50).
- 7. Sicherstellen, dass unter "Protocol" (Protokoll) Folgendes angezeigt wird: "Extract + PCR" (Extraktion  $+$  PCR).
- 8. Die Proben-Ladeposition "Extraction Tube" (Extraktionsröhrchen) in der Spalte "Sample Position" (Probenposition) auswählen: Auf "Next" (Weiter) klicken, um mit der Einrichtung fortzufahren. Für die Analyse müssen 600 µl Probe in das Extraktionsröhrchen überführt werden. **ELITe InGenius**

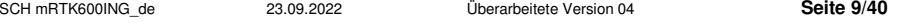

behält eventuell überschüssiges Volumen im Extraktionsröhrchen.

- 9. Das **komplette Reaktionsgemisch** und **HIV1 CPE** auf den unter "Inventory Block" (Bestandsblock) ausgewählten Bestandsblock laden; hierzu die Anweisungen auf der grafischen Benutzeroberfläche befolgen und die Chargennummer und das Verfallsdatum von **HIV1 PCR Mix** und **HIV1 CPE**eintragen. Auf die Schaltfläche "Next" (Weiter) klicken, um mit der Einrichtung fortzufahren.
- 10. Die Spitzenständer in den unter "Inventory Area"(Bestandsbereich) ausgewählten Bestandsbereich laden und kontrollieren; hierzu die Anweisungen auf der grafischen Benutzeroberfläche befolgen. Auf die Schaltfläche "Next" (Weiter) klicken, um mit der Einrichtung fortzufahren.
- 11. Die **PCR-Kassetten**, die **ELITe InGenius SP 1000** Extraktionskartuschen, alle benötigten Verbrauchsmaterialien und die zu extrahierenden Proben laden; hierzu die Anweisungen auf der grafischen Benutzeroberfläche befolgen. Auf "Next" (Weiter) klicken, um fortzufahren.
- 12. Die Gerätetür schließen.
- 13. Auf "Start" drücken, um den Lauf zu starten.

 Nach Beendigung des Vorgangs ermöglicht das System **ELITe InGenius** es dem Benutzer, die Ergebnisse anzuzeigen, zu genehmigen und zu speichern und den Bericht auszudrucken und zu speichern.

**Hinweis**: Am Ende des Laufs muss die übrige extrahierte Probe im Elutionsröhrchen aus dem Gerät herausgenommen, verschlossen, gekennzeichnet und maximal einen Monat bei -20 °C gelagert werden. Ein Verschütten der extrahierten Probe vermeiden.

**Hinweis**: Am Ende des Laufs müssen die **PCR-Kassetten** mit den Amplifikationsprodukten, die Extraktionskartuschen und die Verbrauchsmaterialien aus dem Gerät entfernt und ohne Kontamination der Umwelt entsorgt werden. Ein Verschütten der Amplifikationsprodukte vermeiden.

**Hinweis**: Das **komplette Reaktionsgemisch** kann bis zu 2 Arbeitsläufe von jeweils 3 Stunden sowie für die zum Starten eines dritten Arbeitslaufs nötige Zeit (insgesamt 7 Stunden) im gekühlten Block des Geräts verbleiben. Vorsichtig mischen und den Inhalt 5 Sekunden lang herunterzentrifugieren, bevor der nächste Lauf beginnt.

#### **B. Amplifikationslauf**

 Zum Einrichten des Amplifikationslaufs ab der extrahierten RNA die folgenden Schritte ausführen, wie auf der grafischen Benutzeroberfläche angegeben:

- 1. Die Teströhrchen mit den zu analysierenden extrahierten Nukleinsäure-Proben auf Raumtemperatur (~ +25 °C) auftauen. Vorsichtig mischen, den Inhalt 5 Sekunden lang herunterzentrifugieren.
- 2. Auf der Startseite "Perform Run" (Lauf durchführen) auswählen.
- 3. Selbst wenn keine Extraktion durchgeführt wird, sicherstellen, dass das Extraktionseingangsvolumen ("Extraction Input Volume") 1000 µl (auch wenn 600 µl Probe verwendet wurden) und das extrahierte Eluatvolumen 50 ul beträgt.
- 4. Für jede relevante Spur die Proben-ID eingeben oder den Proben-Barcode einscannen.
- 5. Das zu verwendende Assay Protocol in der Spalte "Assay" auswählen (z. B. HIV1 ELITe PL 600 50).
- 6. In der Spalte "Protocol" (Protokoll) "PCR Only" (nur PCR) auswählen.
- 7. Sicherstellen, dass die Ladeposition der Probe in der Spalte "Sample Position" (Probenposition) "Elution Tube (bottom row)" (Elutionsröhr. (untere Reihe)) lautet. Auf "Next" (Weiter) klicken, um mitder Einrichtung fortzufahren.
- 8. Das komplette Reaktionsgemisch auf den unter "Inventory Block" (Bestandsblock) ausgewählten Bestandsblock laden; hierzu die Anweisungen auf der grafischen Benutzeroberfläche befolgen und die Chargennummer und das Verfallsdatum von HIV1 PCR Mix eintragen. Auf "Next" (Weiter) klicken, um mit der Einrichtung fortzufahren.
- 9. Die Spitzenständer in den unter "Inventory Area"(Bestandsbereich) ausgewählten Bestandsbereich laden und kontrollieren; hierzu die Anweisungen auf der grafischen Benutzeroberfläche befolgen. Auf "Next" (Weiter) klicken, um mit der Einrichtung fortzufahren.
- 10. Die **PCR-Kassetten** und die extrahierte Nukleinsäure-Proben gemäß den Anweisungen auf der grafischen Benutzeroberfläche laden. Auf "Next" (Weiter) klicken, um fortzufahren.
- 11. Die Gerätetür schließen.
- 12. Auf "Start" drücken, um den Lauf zu starten.

 Nach Beendigung des Vorgangs ermöglicht das System **ELITe InGenius** es dem Benutzer, die Ergebnisse anzuzeigen, zu genehmigen und zu speichern und den Bericht auszudrucken und zu speichern.

**Hinweis:** Am Ende des Laufs muss die übrige extrahierte Probe im Elutionsröhrchen aus dem Gerät herausgenommen, verschlossen und einen Monat bei -20 °C gelagert werden. Ein Verschütten der extrahierten Probe vermeiden.

**Hinweis:** Am Ende des Laufs müssen die **PCR-Kassetten** mit den Amplifikationsprodukten und die Verbrauchsmaterialien aus dem Gerät entfernt und ohne Kontamination der Umwelt entsorgt werden. Ein Verschütten der Amplifikationsprodukte vermeiden.

**Hinweis**: Das **komplette Reaktionsgemisch** kann bis zu 2 Arbeitsläufe von jeweils 3 Stunden sowie für die zum Starten eines dritten Arbeitslaufs nötige Zeit (insgesamt 7 Stunden) im gekühlten Block des Geräts verbleiben. Vorsichtig mischen und den Inhalt 5 Sekunden lang herunterzentrifugieren, bevor der nächste Lauf beginnt.

#### **C. Kalibrationslauf**

 Zum Einrichten des Kalibrationslaufs mit Q-PCR-Standards führen Sie die folgenden Schritte durch, wie auf der grafischen Benutzeroberfläche angegeben:

- 1. **HIV1 Q-PCR Standard**-Röhrchen auftauen (Cal1: HIV1 Q-PCR Standards 102, Cal2: HIV1 Q-PCR Standards 10<sup>3</sup>, Cal3: HIV1 Q-PCR Standards 10<sup>4</sup>, Cal4: HIV1 Q-PCR Standards 10<sup>5</sup>) 30 Minuten bei Raumtemperatur (~+25°C). Jedes Röhrchen reicht aus für die Vorbereitung von 2 Reaktionen. Vorsichtig mischen, den Inhalt 5 Sekunden lang herunterzentrifugieren.
- 2. Auf der Startseite "Perform Run" (Lauf durchführen) auswählen.
- 3. Selbst wenn keine Extraktion durchgeführt wird, sicherstellen, dass das Extraktionseingangsvolumen ("Extraction Input Volume") 1000 µl (auch wenn 600 µl Probe verwendet werden) und das extrahierte Eluatvolumen 50 µl beträgt.
- 4. In der relevanten Spur das Assay Protocol "HIV1 ELITe STD" in der Spalte "Assay" auswählen und die Chargennummer und das Verfallsdatum des HIV1 Q-PCR Standard eintragen. Auf "Next" (Weiter) klicken, um mit der Einrichtung fortzufahren.
- 5. Das **komplette Reaktionsgemisch** auf den unter "Inventory Block" (Bestandsblock) ausgewählten Bestandsblock laden; hierzu die Anweisungen auf der grafischen Benutzeroberfläche befolgen und die Chargennummer und das Verfallsdatum von HIV1 PCR Mix eintragen. Auf "Next" (Weiter) klicken, um mit der Einrichtung fortzufahren.
- 6. Die Spitzenständer in den unter "Inventory Area"(Bestandsbereich) ausgewählten Bestandsbereich laden und kontrollieren; hierzu die Anweisungen auf der grafischen Benutzeroberfläche befolgen. Auf "Next" (Weiter) klicken, um mit der Einrichtung fortzufahren.
- 7. Die PCR-Kassetten ("**PCR Cassettes**"), die **HIV1 Q-PCR Standard**-Röhrchen gemäß den Anweisungen auf der grafischen Benutzeroberfläche laden. Auf "Next" (Weiter) klicken, um fortzufahren.
- 8. Die Gerätetür schließen.
- 9. Auf "Start" drücken, um den Lauf zu starten.

 Nach Beendigung des Vorgangs ermöglicht das System **ELITe InGenius** es dem Benutzer, die Ergebnisse anzuzeigen, zu genehmigen und zu speichern und den Bericht auszudrucken und zu speichern.

**Hinweis:** Am Ende des Laufs müssen die übrigen **HIV1 Q – PCR Standards** aus dem Gerät herausgenommen, verschlossen und bei -20 °C gelagert werden.

**Hinweis**: Die **HIV1 Q-PCR Standards** können für 2 unabhängige Arbeitsläufe von jeweils 2 Stunden verwendet werden.

**Hinweis:** Am Ende des Laufs müssen die **PCR-Kassetten** mit den Reaktionsprodukten und die Verbrauchsmaterialien aus dem Gerät entfernt und ohne Kontamination der Umwelt entsorgt werden. Ein Verschütten der Amplifikationsprodukte vermeiden.

**Hinweis**: Das **komplette Reaktionsgemisch** kann bis zu 2 Arbeitsläufe von jeweils 3 Stunden sowie für die zum Starten eines dritten Arbeitslaufs nötige Zeit (insgesamt 7 Stunden) im gekühlten Block des Geräts verbleiben. Vorsichtig mischen und den Inhalt 5 Sekunden lang herunterzentrifugieren, bevor der nächste Lauf beginnt.

#### **D. Amplifikationslauf für Positive Control und Negative Control**

Zur Einrichtung des Amplifikationslaufs mit der Positiv- und Negativkontrolle führen Sie die folgendenSchritte durch, wie auf der grafischen Benutzeroberfläche angegeben:

1. **HIV1 Positive Control**-Röhrchen für den Lauf 30 Minuten bei Raumtemperatur (~+25 °C) auftauen. Jedes Röhrchen reicht aus für die Vorbereitung von 4 Reaktionen. Vorsichtig mischen, den Inhalt 5 Sekunden lang herunterzentrifugieren.

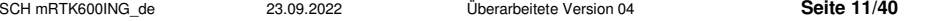

- 2. Als **Negativkontrolle** mindestens 50 µl hochreines Wasser für die Molekularbiologie in ein Elutionsröhrchen (im Lieferumfang des **ELITe InGenius SP 200 Consumable Set** enthalten) überführen.
- 3. Auf der Startseite "Perform Run" (Lauf durchführen) auswählen.
- 4. Selbst wenn keine Extraktion durchgeführt wird, sicherstellen, dass das Extraktionseingangsvolumen ("Extraction Input Volume") 1000 µl (auch wenn 600 µl Probe verwendet werden) und das extrahierte Eluatvolumen 50 µl beträgt.
- 5. In der relevanten Spur das zu verwendende Assay Protocol in der Spalte "Assay" auswählen.
- 6. Für die Positivkontrolle das Assay Protocol "HIV1 ELITe\_PC" in der Spalte "Assay" auswählen und dieChargennummer und das Ablaufdatum für **HIV1 Positive Control** eintragen.
- 7. Für die Negativkontrolle das Assav Protocol "HIV1 ELITe\_NC" in der Spalte "Assay" auswählen und die Chargennummer und das Ablaufdatum für das hochreine Wasser für die Molekularbiologie eintragen. Auf "Next" (Weiter) klicken, um mit der Einrichtung fortzufahren.
- 8. Das **komplette Reaktionsgemisch** auf den unter "Inventory Block" (Bestandsblock) ausgewählten Bestandsblock laden; hierzu die Anweisungen auf der grafischen Benutzeroberfläche befolgen und die Chargennummer und das Verfallsdatum von HIV1 PCR Mix eintragen. Auf "Next" (Weiter) klicken, um mit der Einrichtung fortzufahren.
- 9. Die Spitzenständer in den unter "Inventory Area"(Bestandsbereich) ausgewählten Bestandsbereich laden und kontrollieren; hierzu die Anweisungen auf der grafischen Benutzeroberfläche befolgen. Auf "Next" (Weiter) klicken, um mit der Einrichtung fortzufahren.
- 10. Die **PCR Cassettes**, das **HIV1 Positive Control**-Röhrchen und das **Negative Control**-Röhrchen gemäß den Anweisungen auf der grafischen Benutzeroberfläche laden. Auf "Next" (Weiter) klicken, um fortzufahren.
- 11. Die Gerätetür schließen.

12. Auf "Start" drücken, um den Lauf zu starten.

 Nach Beendigung des Vorgangs ermöglicht das System **ELITe InGenius** es dem Benutzer, die Ergebnisse anzuzeigen, zu genehmigen und zu speichern und den Bericht auszudrucken und zu speichern.

**Hinweis:** Am Ende des Laufs kann die übrige **HIV1 Positive Control** aus dem Gerät herausgenommen, verschlossen und bei -20 °C gelagert werden. Die übrige **Negative Control** muss entsorgt werden.

**Hinweis**: Die **HIV1 Positive Control** kann für 4 unabhängige Arbeitsläufe von jeweils 3 Stunden verwendet werden.

**Hinweis:** Am Ende des Laufs müssen die PCR-Kassetten (**PCR Cassettes**) mit den Reaktionsprodukten und anderen Verbrauchsmaterialien aus dem Gerät entfernt und ohne Kontamination der Umwelt entsorgt werden. Ein Verschütten der Amplifikationsprodukte vermeiden.

**Hinweis**: Das **komplette Reaktionsgemisch** kann bis zu 2 Arbeitsläufe von jeweils 3 Stunden sowie für die zum Starten eines dritten Arbeitslaufs nötige Zeit (insgesamt 7 Stunden) im gekühlten Block des Geräts verbleiben. Vorsichtig mischen und den Inhalt 5 Sekunden lang herunterzentrifugieren, bevor der nächste Lauf beginnt.

#### **Überprüfung und Genehmigung der Ergebnisse**

Am Ende des Laufs wird der Bildschirm "Results Display" (Ergebnisanzeige) automatisch angezeigt. Auf diesem Bildschirm werden die Proben-/Standard-/Kontrollergebnisse sowie die Informationen zum Laufangezeigt. Über diesen Bildschirm kann das Ergebnis genehmigt und können die Berichte ("Sample Report" (Probenbericht) oder "Track Report" (Spurbericht)) ausgedruckt oder gespeichert werden. Weitere Informationen finden Sie im Benutzerhandbuch des Geräts.

**Hinweis:** Das **ELITe InGenius** System kann mit dem Laborinformationssystem (LIS, Laboratory Information System) verbunden werden, über das die Arbeitslauf-Ergebnisse an das Rechenzentrum des Labors gesendetwerden können. Weitere Informationen finden Sie im Benutzerhandbuch des Geräts.

 Das **ELITe InGenius** System generiert die Ergebnisse mithilfe des Produkts **HIV1 ELITe MGB Kit** und geht dabei folgendermaßen vor:

- A. Validierung der Kalibrationskurve,
- B. Validierung der Ergebnisse der Positive Control und der Negative Control,
- C. Validierung der Probenergebnisse,
- D. Ausgabe des Probenergebnisberichts.

#### **A. Validierung der Kalibrationskurve**

Die von der Sonde für HIV1 (Kanal "HIV1") in den Kalibrator-Amplifikationsreaktionen ausgesendeten Fluoreszenzsignale werden automatisch analysiert und von der Gerätesoftware mit den im Assay Protocol "HIV1 ELITe STD" enthaltenen Parametern interpretiert.

 Die für die Amplifikationsreagenzcharge spezifische Kalibrationskurve wird in der Datenbank ("Calibration") gespeichert. Sie kann von Mitarbeitern mit der Qualifikation "Administrator" oder "Analyst" unter Befolgung der Anweisungen auf der grafischen Benutzeroberfläche angezeigt und genehmigt werden.

Die für die Amplifikationsreagenzcharge spezifische Kalibrationskurve läuft **nach 60 Tagen** ab.

**Hinweis:** Erfüllt die Kalibrationskurve nicht die Annahmekriterien, wird die Meldung "Failed" (nicht bestanden) auf dem Bildschirm "Calibration" angezeigt und die Kurve kann nicht genehmigt werden. Die Kalibrator-Amplifikationsreaktionen müssen in diesem Fall wiederholt werden.

**Hinweis:** Wird die Kalibrationskurve zusammen mit Proben ausgeführt und ist ihr Ergebnis ungültig, so ist der gesamte Lauf ungültig. In diesem Fall muss die Amplifikation aller Proben ebenfalls wiederholt werden.

#### **B. Validierung der Ergebnisse des Amplifikationslaufs für die Positive Control und Negative Control**

Die von der Sonde für HIV1 (Kanal "HIV1") in der Amplifikationsreaktion der Positiv- und Negativkontrolle ausgesendeten Fluoreszenzsignale werden automatisch analysiert und von der Gerätesoftware mit den in den Assay Protocols "**HIV1 ELITe\_PC**" und "**HIV1 ELITe\_NC**" enthaltenen Parametern interpretiert.

 Die Ergebnisse der Amplifikation der Positive Control und Negative Control, die für die verwendete Amplifikationsreagenziencharge spezifisch sind, werden in der Datenbank ("Controls") gespeichert. Sie können von Mitarbeitern mit der Qualifikation "Administrator" oder "Analyst" unter Befolgung der Anweisungen auf der grafischen Benutzeroberfläche angezeigt und genehmigt werden.

 Die für die Amplifikationsreagenziencharge spezifischen Ergebnisse des Amplifikationslaufs für die Positiv- und die Negativkontrolle laufen **nach 15 Tagen** ab.

 Die Ergebnisse der Amplifikationsläufe für die Positiv- und Negativkontrolle werden von der Gerätesoftware verwendet, um die Regelkarten ("Control Charts") zu berechnen. Zum Einrichten der Regelkarte sind vier Ergebnisse der Positiv- und der Negativkontrolle aus vier verschiedenen Läufen erforderlich. Anschließend werden die Ergebnisse der Positive Control und der Negative Control zur Überwachung der Leistung der Amplifikationsstufen herangezogen. Weitere Informationen finden Sie im Benutzerhandbuch des Geräts.

**Hinweis:** Erfüllt das Ergebnis der Amplifikation für die Positiv- bzw. Negativkontrolle nicht die Annahmekriterien, wird die Meldung "Failed" (nicht bestanden) im Bildschirm "Controls" (Kontrollen) angezeigt und das Ergebnis kann nicht genehmigt werden. In diesem Fall muss die Amplifikationsreaktion der Positivbzw. Negativkontrolle wiederholt werden.

**Hinweis:** Wird die Positiv- bzw. Negativkontrolle zusammen mit zu testenden Proben ausgeführt und ist ihr Ergebnis ungültig, so können die Proben genehmigt werden, die Ergebnisse werden jedoch nicht validiert. In diesem Fall muss die Amplifikation aller Proben ebenfalls wiederholt werden.

#### **C. Validierung der Probenergebnisse**

Die von den Sonden für HIV1 (Kanal "HIV1") und von der Sonde der internen Kontrolle (Kanal "IC") in den Amplifikationsreaktionen der Probe ausgesendeten Fluoreszenzsignale werden automatisch analysiert und von der Gerätesoftware mit den im Assay Protocol "HIV1 ELITe\_PL\_600\_50" enthaltenen Parametern interpretiert.

Die Ergebnisse werden in den vom Gerät generierten Berichten ("Result Display" (Ergebnisanzeige)) angezeigt.

 Der Probenlauf kann genehmigt werden, wenn die drei in der nachfolgenden Tabelle angegebenen Bedingungen erfüllt sind.

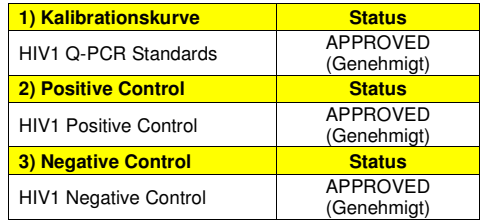

 Das System interpretiert das Assayergebnis für jede Probe automatisch gemäß dem Algorithmus der **ELITe InGenius Software** und den Parametern des Assay Protocol.

Die möglichen Ergebnismeldungen sind in der nachfolgenden Tabelle aufgeführt.

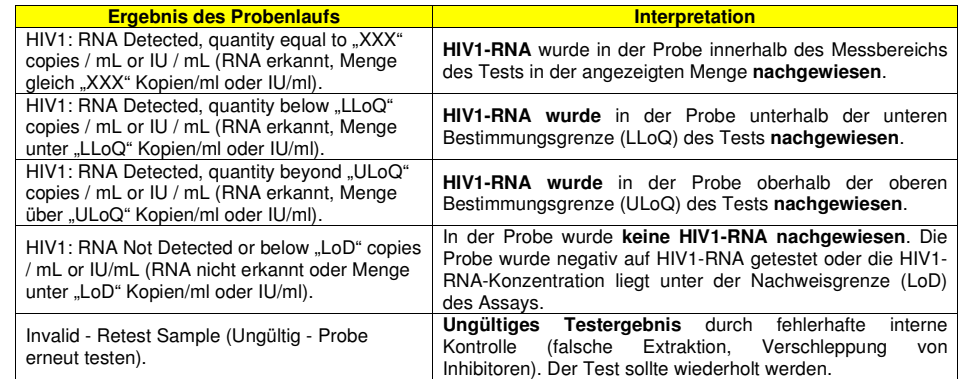

 Von der **ELITe InGenius Software** als "Invalid - Retest Sample" (Ungültig - Probe erneut testen) ausgegebene Proben sind nicht für die Ergebnisinterpretation geeignet. In diesem Fall wurde die interne Kontroll-RNA aufgrund von Problemen beim RT- (reverse Transkription), Amplifikations- oder Extraktionsschritt nicht effizient erkannt (Abbau oder Verlust von RNA während der Extraktion oder Verschleppung von Inhibitoren im Eluat), was zu falschen Ergebnissen führen kann.

 Wenn das Eluatvolumen ausreicht, kann die extrahierte Probe verdünnt oder unverdünnt mithilfe eines Amplifikationslaufs im Modus "PCR Only" (nur PCR) erneut getestet werden. Ist auch das zweite Ergebnis ungültig, muss die Probe beginnend mit der Extraktion eines neuen Aliquots im Modus "Extract + PCR" (Extraktion + PCR) erneut getestet werden.

 Als "HIV1 RNA Not Detected or below LoD" (HIV1-RNA nicht nachgewiesen oder unter Nachweisgrenze) ausgegebene Proben sind für die Analyse geeignet, es war jedoch nicht möglich, HIV1-RNA nachzuweisen. In diesem Fall kann nicht ausgeschlossen werden, dass die HIV1-RNA bei einer Konzentration unter der Nachweisgrenze des Tests vorhanden ist (siehe "Leistungsmerkmale").

 HIV1-RNA-positive Proben, bei denen der Test eine Konzentration unter der Nachweisgrenze erkennt, werden als "HIV1: RNA Detected, quantity below LLoQ" (HIV1: RNA erkannt, Menge unter LLoQ) ausgegeben (siehe "Leistungsmerkmale").

**Hinweis:** Bei der Interpretation der mit diesem Test erhaltenen Ergebnisse müssen alle klinischen Daten und sonstigen Laborbefunde des Patienten berücksichtigt werden.

 Die Ergebnisse des Probenlaufs werden in der Datenbank gespeichert und können, falls gültig, von Mitarbeitern, die als "Administrator" oder "Analyst" qualifiziert sind, unter Befolgung der Anweisungen auf der grafischen Benutzeroberfläche unter "Result Display" (Ergebnisanzeige) genehmigt werden. Über das Fenster Result Display" können die Ergebnisse des Probenlaufs als "Sample Report" (Probenbericht) und "Track Report" (Spurbericht) ausgedruckt und gespeichert werden.

#### **D. Ausgabe des Probenergebnisberichts**

Die Probenergebnisse werden in der Datenbank gespeichert und können als "Sample Report" (Probenbericht) und "Track Report" (Spurbericht) angezeigt und exportiert werden.

Der "Sample Report" zeigt die Details eines Arbeitslaufs sortiert nach ausgewählter Probe (SID, "Sample ID") an.

Der "Track Report" zeigt die Details eines Arbeitslaufs nach ausgewählter Spur an.

Der "Sample Report" und der "Track Report" können ausgedruckt und von autorisiertem Personal unterschrieben werden.

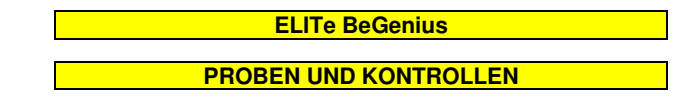

#### **Proben**

Dieses Produkt darf ausschließlich mit den folgenden klinischen Proben verwendet werden:

#### **In EDTA oder ACD entnommenes Plasma**

 Plasmaproben für die Nukleinsäureextraktion müssen gemäß den Laborrichtlinien in EDTA oder ACD entnommen und identifiziert werden. Außerdem dürfen sie maximal drei Tage bei Raumtemperatur (+18 bis ~+25 °C) bzw. maximal fünf Tage bei +2 bis +8 °C transportiert und aufbewahrt werden. Anderenfalls müssen sie tiefgefroren bei ~-20 °C für maximal einen Monat oder bei ~-70 °C für 6 Monate aufbewahrt werden.

 Es wird empfohlen, die Proben vor dem Einfrieren in Aliquote aufzuteilen, um wiederholten Gefrierund Auftauzyklen vorzubeugen. Bei Verwendung von gefrorenen Proben müssen die Proben unmittelbar vor der Extraktion aufgetaut werden, um einen möglichen Nukleinsäureabbau zu vermeiden.

**Hinweis**: Die RNA-Extraktion aus in EDTA oder ACD entnommenem Plasma wird mit dem System **ELITe BeGenius** und der **ELITe BeGenius Software**, Version 2.1.0 (oder entsprechende spätere Versionen) unter Verwendung des Assay-Protokolls **HIV1 ELITe\_Be\_PL\_600\_50** durchgeführt. Dieses Protokoll verarbeitet 600 µl Probe, fügt den **HIV1 CPE** (Internal Control) bei 10 µl pro Extraktion hinzu und eluiert die Nukleinsäuren  $in 50$   $ul.$ 

Aufgereinigte Nukleinsäuren können einen Monat bei ~-20 °C aufbewahrt werden.

#### **Andere Proben**

 Derzeit liegen keine Daten zur Produktleistung mit anderen klinischen Proben, wie z. B. Vollblut, Serum oder Liquor (CSF) vor.

#### **Störende Substanzen**

 Verfügbare Daten zu einer Inhibition durch Arzneimittel und andere Substanzen sind im Abschnitt "Potenziell störende Substanzen" des Kapitels "Leistungsmerkmale" aufgeführt.

 Verwenden Sie kein in Heparin entnommenes Plasma, um eine Hemmung der Amplifikationsreaktion und häufige ungültige Ergebnisse zu verhindern.

#### **Amplifikationskontrollen**

 Vor der Analyse von Proben ist es erforderlich, die Kalibrationskurve und die Amplifikationskontrollen für jede Amplifikationsreagenz-Charge zu generieren und zu genehmigen:

- als Kalibratorset sind die vier Konzentrationswerte des im Lieferumfang dieses Kits enthaltenen Produkts **HIV1 ELITe Standard** zusammen mit dem Assay-Protokoll **HIV1 ELITe\_Be\_STD** zu verwenden,
- als Amplifikations-Positive Control ist das im Lieferumfang dieses Kits enthaltene Produkt **HIV1 ELITe Positive Control** zusammen mit dem Assay Protocol **HIV1 ELITe\_Be\_PC** zu verwenden,
- als Amplifikations-Negative Control ist hochreines Wasser für die Molekularbiologie (nicht in diesemKit enthalten) zusammen mit dem Assay-Protokoll **HIV1 ELITe\_Be\_NC** zu verwenden.

**Hinweis:** Das System **ELITe BeGenius** benötigt für jede in seiner Datenbank gespeicherte Amplifikationsreagenzcharge genehmigte und gültige Ergebnisse der Kalibrationskurve und der Amplifikationskontrollen.

 Genehmigte und in der Datenbank gespeicherte Kalibrationskurven laufen nach **60 Tagen** ab. Am Ablaufdatum müssen die Q-PCR Standards zusammen mit der Amplifikationsreagenziencharge erneut verarbeitet werden.

 Die genehmigten und in der Datenbank gespeicherten Ergebnisse der Amplifikationskontrolle laufen nach **<sup>15</sup> Tagen** ab. Am Ablaufdatum müssen die Positive Control und Negative Control zusammen mit der Amplifikationsreagenzcharge erneut verarbeitet werden.

Darüber hinaus müssen die Kalibratoren und Amplifikationskontrollen erneut generiert werden, wenn:

- eine neue Charge von Reagenzien gestartet wird,
- die Ergebnisse der Qualitätskontrollanalyse (siehe nächster Abschnitt) außerhalb der Spezifikation liegen,
- eine größere Wartung am **ELITe BeGenius**-Gerät durchgeführt wird.

#### **Qualitätskontrollen**

 Die geplante Validierung des Extraktions- und Amplifikationsverfahrens wird empfohlen. Es können getestete Proben oder zertifiziertes Referenzmaterial verwendet werden. Externe Kontrollen sind gemäß den einschlägigen Anforderungen der lokalen, staatlichen und föderalen Akkreditierungsorganisationen zu verwenden.

#### **VERFAHREN**

 Das beim Gebrauch des **HIV1 ELITe MGB Kit** mit dem System **ELITe BeGenius** anzuwendende Verfahren besteht aus drei Schritten:

- Prüfung der Systembereitschaft,
- Einrichtung des Laufs,
- Überprüfung und Export der Ergebnisse.

#### **Prüfung der Systembereitschaft**

Vor Beginn des Laufs gemäß der Gerätedokumentation muss Folgendes durchgeführt werden:

- **ELITe BeGenius** einschalten und den Anmeldemodus "**CLOSED**" (geschlossen) auswählen.
- Prüfen, ob die Kalibratoren (**HIV1 Q-PCR Standard**) zusammen mit der zu verwendenden Amplifikationsreagenzcharge ausgeführt und genehmigt wurden und noch nicht abgelaufen sind (Status). Liegen keine genehmigten oder gültigen Kalibratoren vor, sind diese wie in den folgenden Abschnitten beschrieben auszuführen.
- prüfen, ob die Amplifikationskontrollen (**HIV1 Positive Control**, **HIV1 Negative Control**) zusammen mit der zu verwendenden Amplifikationsreagenzcharge ausgeführt und genehmigt wurden und noch nicht abgelaufen sind (Status). Liegen keine genehmigten oder gültigen Amplifikationskontrollen vor, sind diese wie in den folgenden Abschnitten beschrieben auszuführen.
- Den Typ des Laufs auswählen, dazu die Anweisungen auf der grafischen Benutzeroberfläche zur Einrichtung des Laufs befolgen und die von ELITechGroup S.p.A. bereitgestellten Assay-Protokolle verwenden. Diese IVD-Protokolle wurden speziell mit ELITe MGB Kits und dem Gerät ELITe BeGenius sowie der genannten Matrix validiert.
- Die für das Testen von Proben mit dem Produkt **HIV1 ELITe MGB Kit** verfügbaren Assay Protocols sind in der nachfolgenden Tabelle beschrieben:

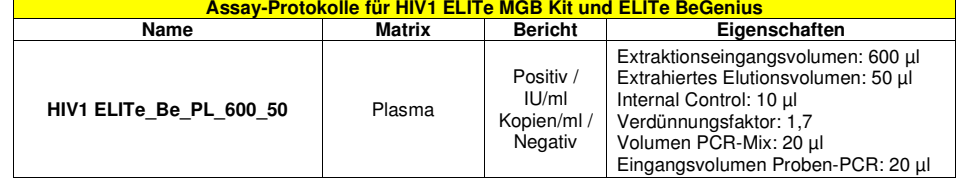

- Falls das betreffende Assay-Protokoll nicht im System geladen ist, wenden Sie sich an Ihren ELITechGroup Kundendienstvertreter vor Ort.

#### - **Einrichtung des Laufs**

- Das Produkt **HIV1 ELITe MGB Kit** kann mit dem System **ELITe BeGenius** für die Durchführung der folgenden Läufe verwendet werden:

- A. Integrierter Lauf (Extraktion + PCR),
- B. Amplifikationslauf (nur PCR),
- C. Kalibrationslauf (nur PCR),
- D. Amplifikationslauf für die Positive Control und Negative Control [PCR Only (nur PCR)].

 Alle für den Lauf benötigten Parameter sind in dem auf dem Gerät verfügbaren Assay-Protokoll enthalten und werden bei Auswahl des Assay-Protokolls automatisch abgerufen.

**Hinweis:** Das System **ELITe BeGenius** kann mit dem Laborinformationssystem (LIS) verbunden werden, über das die Arbeitslauf-Informationen geladen werden können. Weitere Informationen finden Sie im Benutzerhandbuch des Geräts.

Vor Beginn des Laufs ist es unbedingt notwendig, Folgendes durchzuführen:

1. Die für den Lauf benötigten **HIV1 PCR Mix** Teströhrchen (WEISSER Verschluss) 30 Minuten bei Raumtemperatur (~+25 °C) auftauen und daran denken, dass der Inhalt jedes Röhrchens für **24 Tests** ausreicht. Durch Vortexen dreimal 10 Sekunden lang mischen, den Röhrcheninhalt 5 Sekunden lang herunterzentrifugieren und die Röhrchen auf Eis lagern,

**Hinweis**: **HIV1 PCR Mix** im Dunkeln auftauen, da dieses Reagenz lichtempfindlich ist.

2. Die für den Lauf benötigten **RT EnzymeMix** Röhrchen (Verschluss mit SCHWARZEM Einsatz) herausnehmen und daran denken, dass der Inhalt jedes Röhrchens für die Einrichtung von **48 Tests** ausreicht. Die Röhrchen vorsichtig schütteln, Inhalt 5 Sekunden lang herunterzentrifugieren Röhrchen und in Eis aufbewahren.

**Hinweis:** Der **RT EnzymeMix** darf nicht länger als 10 Minuten Temperaturen über -20 °C ausgesetzt werden.

- 3. Ein 2-ml-Röhrchen mit Schraubverschluss (Sarstedt Art.-Nr. 72.694.005, nicht im Lieferumfang des Kits enthalten) für das **komplette Reaktionsgemisch** zubereiten und erkennbar mit einem Permanentmarker kennzeichnen.
- 4. Die Volumina der zwei Unterkomponenten, die für die Zubereitung des **kompletten Reaktionsgemischs** benötigt werden, auf Grundlage der Anzahl an zu analysierenden Proben berechnen, wie in der folgenden Tabelle beschrieben.

**Hinweis:** Zur Berechnung der Volumina der für die Zubereitung des **kompletten Reaktionsgemischs** zu verwendenden zwei Unterkomponenten müssen die Anzahl der im Lauf zu testenden Proben (N) definiert unddie nachfolgende Tabelle beachtet werden.

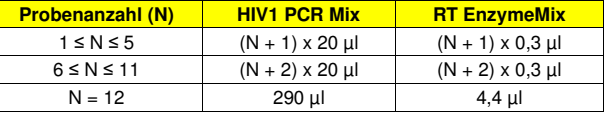

- 5. Das **komplette Reaktionsgemisch** zubereiten: dazu die errechneten Volumina der zweiKomponenten in das dafür vorgesehene 2-ml-Röhrchen geben.
- 6. Dreimal durch **Vortexen bei niedriger Drehzahl** 10 Sekunden lang mischen, das Röhrchen 5 Sekunden lang herunterzentrifugieren und die Röhrchen auf Eis lagern.

**Hinweis:** Das **komplette Reaktionsgemisch** sollte innerhalb von **7** Stunden verwendet werden, wenn es im gekühlten Block des Geräts verbleibt. Das komplette Reaktionsgemisch **darf nicht** zur Wiederverwendung aufbewahrt werden.

**Hinweis**: Das **komplette Reaktionsgemisch** ist lichtempfindlich und darf daher keinem direkten Licht ausgesetzt werden.

 Die wichtigsten Schritte für die Einrichtung der drei Durchlauftypen sind in den folgenden Abschnitten beschrieben.

#### **A. Integrierter Lauf**

 Zur Einrichtung eines integrierten Laufs mit Probenextraktion und -amplifikation führen Sie die folgenden Schritte durch, wie auf der grafischen Benutzeroberfläche angegeben:

- 1. Die Teströhrchen mit den zu analysierenden Proben bei Raumtemperatur (+18 bis 25 °C) auftauen und gemäß den Laborrichtlinien und dem Abschnitt "Proben und Kontrollen" handhaben. Daran denken, dass 600 μl Probe für die Analyse benötigt werden.
- 2. Die **HIV1 CPE**-Röhrchen für den Lauf 30 Minuten bei Raumtemperatur (~+25 °C) auftauen. Jedes Röhrchen reicht aus für 12 Extraktionen. Vorsichtig mischen, den Inhalt 5 Sekunden lang herunterzentrifugieren.
- 3. Auf der Startseite "Perform Run" (Lauf durchführen) auswählen.
- 4. Die Racks aus der "Kühleinheit" entnehmen und auf den Zubereitungstisch stellen.
- 5. Den Laufmodus wählen: "Extract + PCR" (Extraktion + PCR).
- 6. Die Proben in die Racks 5 und 4 laden (immer mit Rack 5 beginnen).
- 7. Das Rack in die "Kühleinheit" einsetzen. Auf "Next" (Weiter) klicken, um mit der Einrichtung fortzufahren.

**Hinweis**: Beim Laden von Sekundärröhrchen "2-ml-Röhrchen" angeben. Bei Sekundärröhrchen ohne Barcode die Proben-ID manuell eingeben.

- 8. Extraktionseingangsvolumen ("Extraction Input Volume", 600 µl) und extrahiertes Eluatvolumen ("Extracted Eluate Volume", 50 µl) kontrollieren.
- 9. Das zu verwendende Assay-Protokoll in der Spalte "Assay" auswählen (d. h. HIV1 ELITe\_Be\_PL\_600\_50). Auf "Next" (Weiter) klicken, um mit der Einrichtung fortzufahren.

10. Schritt 7 bis 9 ggf. für Rack 4 wiederholen.

11. Die Elutionsröhrchen in die Racks 3 und 2 laden (immer mit Rack 3 beginnen).

**Hinweis**: Elutionsröhrchen können zur Verbesserung der Rückverfolgbarkeit etikettiert werden.

- 12. Das Rack in die "Kühleinheit" einsetzen. Auf "Next" (Weiter) klicken, um mit der Einrichtung fortzufahren.
- 13. Schritt 11 und 12 ggf. für Rack 2 wiederholen.
- 14. **CPE** und das **komplette Reaktionsgemisch** in Rack 1 laden.
- 15. Das Rack 1 in die "Kühleinheit" einsetzen. Auf "Next" (Weiter) klicken, um mit der Einrichtung fortzufahren.
- 16. Die Spitzenständer in den Bestandsbereich ("Inventory Area") laden und kontrollieren; hierzu die Anweisungen auf der grafischen Benutzeroberfläche befolgen. Auf "Next" (Weiter) klicken, um mit der Einrichtung fortzufahren.
- 17. Den Korb mit der PCR-Kassette in den Bestandsbereich laden; hierzu die Anweisungen auf der grafischen Benutzeroberfläche befolgen. Auf "Next" (Weiter) klicken, um mit der Einrichtung fortzufahren.
- 18. Den Korb mit den Extraktionskartuschen "ELITe InGenius SP 1000" und den für die Extraktion erforderlichen Verbrauchsmaterialien laden; hierzu die Anweisungen auf der grafischen Benutzeroberfläche befolgen. Auf "Next" (Weiter) klicken, um mit der Einrichtung fortzufahren.
- 19. Die Gerätetür schließen.
- 20. Auf "Start" drücken, um den Lauf zu starten.

 Nach Beendigung des Vorgangs ermöglicht **ELITe BeGenius** es dem Benutzer, die Ergebnisse anzuzeigen, zu genehmigen und zu speichern und den Bericht auszudrucken und zu speichern.

**Hinweis:** Am Ende des Laufs kann die übrige extrahierte Probe aus dem Gerät herausgenommen, verschlossen, gekennzeichnet und bei -20 °C gelagert werden. Ein Verschütten der extrahierten Probe vermeiden.

Hinweis: Am Ende des Laufs müssen die PCR-Kassette ("PCR Cassette") mit den Reaktionsprodukten und die Verbrauchsmaterialien aus dem Gerät entfernt und ohne Kontamination der Umwelt entsorgt werden. Ein Verschütten der Reaktionsprodukte vermeiden.

**Hinweis**: Das **komplette Reaktionsgemisch** kann bis zu 2 Arbeitsläufe von jeweils 3 Stunden sowie für die zum Starten eines dritten Arbeitslaufs nötige Zeit (insgesamt 7 Stunden) in der "Kühleinheit" des Geräts verbleiben. Vorsichtig mischen und den Inhalt 5 Sekunden lang herunterzentrifugieren, bevor der nächste Lauf beginnt.

#### **B. Amplifikationslauf**

 Zum Einrichten des Amplifikationslaufs ab der extrahierten RNA die folgenden Schritte gemäß den Anweisungen auf der grafischen Benutzeroberfläche ausführen:

- 1. Die Teströhrchen mit den zu analysierenden extrahierten Nukleinsäure-Proben auf Raumtemperatur (~ +25 °C) auftauen. Vorsichtig mischen, den Inhalt 5 Sekunden lang herunterzentrifugieren.
- 2. Auf der Startseite "Perform Run" (Lauf durchführen) auswählen.
- 3. Die Racks 1, 2 und 3 aus der "Kühleinheit" entnehmen und auf den Zubereitungstisch stellen.
- 4. Den Laufmodus wählen: "PCR Only" (Nur PCR).
- 5. Die Proben in die Racks 3 und 2 laden (immer mit Rack 3 beginnen).
- 6. Das Rack in die "Kühleinheit" einsetzen. Auf "Next" (Weiter) klicken, um mit der Einrichtung fortzufahren.
- 7. Selbst wenn keine Extraktion durchgeführt wird, das Extraktionseingangsvolumen ("Extraction Input Volume", 600 µl) und das extrahierte Eluatvolumen ("Extracted Eluate Volume", 50 µl) kontrollieren.
- 8. Das zu verwendende Assay-Protokoll in der Spalte "Assay" auswählen (z. B. HIV1 ELITe\_Be\_PL\_600\_50). Auf "Next" (Weiter) klicken, um mit der Einrichtung fortzufahren.
- 9. Schritt 5 bis 8 ggf. für Rack 2 wiederholen.

#### 10. Das **komplette Reaktionsgemisch** in Rack 1 laden.

11. Das Rack 1 in die "Kühleinheit" einsetzen. Auf "Next" (Weiter) klicken, um mit der Einrichtung fortzufahren.

- 12. Die Spitzenständer in den Bestandsbereich ("Inventory Area") laden und kontrollieren; hierzu die Anweisungen auf der grafischen Benutzeroberfläche befolgen. Auf "Next" (Weiter) klicken, um mit der Einrichtung fortzufahren.
- 13. Den Korb mit der PCR-Kassette in den Bestandsbereich laden; hierzu die Anweisungen auf der grafischen Benutzeroberfläche befolgen. Auf "Next" (Weiter) klicken, um mit der Einrichtung fortzufahren.
- 14. Die Gerätetür schließen.
- 15. Auf "Start" drücken, um den Lauf zu starten.

 Nach Beendigung des Vorgangs ermöglicht **ELITe BeGenius** es dem Benutzer, die Ergebnisse anzuzeigen, zu genehmigen und zu speichern und den Bericht auszudrucken und zu speichern.

**Hinweis:** Am Ende des Laufs kann die übrige extrahierte Probe aus dem Gerät herausgenommen, verschlossen, gekennzeichnet und bei -20 °C gelagert werden. Ein Verschütten der extrahierten Probe vermeiden.

**Hinweis:** Am Ende des Laufs muss die PCR-Kassette ("PCR Cassette") mit den Reaktionsprodukten aus dem Gerät entfernt und ohne Kontamination der Umwelt entsorgt werden. Ein Verschütten der Reaktionsprodukte vermeiden.

**Hinweis**: Das **komplette Reaktionsgemisch** kann bis zu 2 Arbeitsläufe von jeweils 3 Stunden sowie für die zum Starten eines dritten Arbeitslaufs nötige Zeit (insgesamt 7 Stunden) in der "Kühleinheit" des Geräts verbleiben. Vorsichtig mischen und den Inhalt 5 Sekunden lang herunterzentrifugieren, bevor der nächste Lauf beginnt.

#### **C. Kalibrationslauf**

Gehen Sie zum Einrichten des Kalibrationslaufs mit den Q-PCR Standards wie folgt vor und befolgen Sie die nachstehenden Anweisungen gemäß der grafischen Benutzeroberfläche:

- 1. **HIV1 Q-PCR Standard**-Röhrchen auftauen (Cal1: HIV1 Q-PCR Standards 102, Cal2: HIV1 Q-PCR Standards 10<sup>3</sup>, Cal3: HIV1 Q-PCR Standards 10<sup>4</sup>, Cal4: HIV1 Q-PCR Standards 10<sup>5</sup>) 30 Minuten bei Raumtemperatur (~+25°C). Jedes Röhrchen reicht aus für die Vorbereitung von 2 Reaktionen. Vorsichtig mischen, den Inhalt 5 Sekunden lang herunterzentrifugieren.
- 2. Auf der Startseite "Perform Run" (Lauf durchführen) auswählen.
- 3. Die Racks 1, 2 und 3 aus der "Kühleinheit" entnehmen und auf den Zubereitungstisch stellen.
- 4. Den Laufmodus wählen: "PCR Only" (Nur PCR).
- 5. Die Kalibratorröhrchen in Rack 3 laden.
- 6. Das zu verwendende Assay-Protokoll der Spalte "Assay" auswählen (z. B. HIV1 ELITe Be STD). Auf die Schaltfläche "Next" (Weiter) klicken, um mit der Einrichtung fortzufahren.
- 7. Das **komplette Reaktionsgemisch** in Rack 2 laden.
- 8. Das Rack 2 in die "Kühleinheit" einsetzen. Auf "Next" (Weiter) klicken, um mit der Einrichtung fortzufahren.
- 9. Die Spitzenständer in den Bestandsbereich ("Inventory Area") laden und kontrollieren; hierzu die Anweisungen auf der grafischen Benutzeroberfläche befolgen. Auf "Next" (Weiter) klicken, um mit der Einrichtung fortzufahren.
- 10. Den Korb mit der PCR-Kassette in den Bestandsbereich laden; hierzu die Anweisungen auf der grafischen Benutzeroberfläche befolgen. Auf "Next" (Weiter) klicken, um mit der Einrichtung fortzufahren.
- 11. Die Gerätetür schließen.
- 12. Auf "Start" drücken, um den Lauf zu starten.

 Nach Beendigung des Vorgangs ermöglicht **ELITe BeGenius** es dem Benutzer, die Ergebnisse anzuzeigen, zu genehmigen und zu speichern und den Bericht auszudrucken und zu speichern.

**Hinweis:** Am Ende des Laufs können die übrigen Kalibratoren aus dem Gerät herausgenommen, verschlossen und bei -20 °C gelagert werden. Ein Verschütten der Q-PCR Standards vermeiden.

**Hinweis**: Die **HIV1 Q-PCR Standards** können für 2 unabhängige Arbeitsläufe von jeweils 2 Stunden verwendet werden.

**Hinweis:** Am Ende des Laufs muss die PCR-Kassette ("PCR Cassette") mit den Reaktionsprodukten aus dem Gerät entfernt und ohne Kontamination der Umwelt entsorgt werden. Ein Verschütten der Reaktionsprodukte vermeiden.

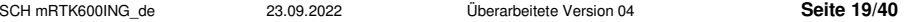

**Hinweis**: Das **komplette Reaktionsgemisch** kann bis zu 2 Arbeitsläufe von jeweils 3 Stunden sowie für die zum Starten eines dritten Arbeitslaufs nötige Zeit (insgesamt 7 Stunden) im gekühlten Block des Geräts verbleiben. Vorsichtig mischen und den Inhalt 5 Sekunden lang herunterzentrifugieren, bevor der nächste Lauf beginnt.

#### **D. Lauf für die Positive Control und Negative Control**

 Gehen Sie zur Einrichtung des Amplifikationslaufs mit der Positive Control und Negative Control wie folgt vor und befolgen Sie die nachstehenden Anweisungen gemäß der grafischen Benutzeroberfläche:

- 1. **HIV1 Positive Control**-Röhrchen für den Lauf 30 Minuten bei Raumtemperatur (~+25 °C) auftauen. Jedes Röhrchen reicht aus für die Vorbereitung von 4 Reaktionen. Vorsichtig mischen, den Inhalt 5 Sekunden lang herunterzentrifugieren.
- 2. Für die Läufe mindestens 50 µl hochreines Wasser für die Molekularbiologie (wie Negative Control) in ein Elutionsröhrchen (im Lieferumfang des ELITe InGenius SP Consumable Set enthalten) überführen.
- 3. Auf der Startseite "Perform Run" (Lauf durchführen) auswählen.
- 4. Die Racks 1, 2 und 3 aus der "Kühleinheit" entnehmen und auf den Zubereitungstisch stellen.
- 5. Den Laufmodus wählen: "PCR Only" (Nur PCR).
- 6. Die Röhrchen für die Positive und Negative Control in Rack 3 laden.
- 7. Das zu verwendende Assay-Protokoll der Spalte "Assay" auswählen (HIV1 ELITe Be PC und HIV1 ELITe\_Be\_NC). Auf die Schaltfläche "Next" (Weiter) klicken, um mit der Einrichtung fortzufahren.
- 8. Das **komplette Reaktionsgemisch** in Rack 2 laden.
- 9. Das Rack 2 in die "Kühleinheit" einsetzen. Auf "Next" (Weiter) klicken, um mit der Einrichtung fortzufahren.
- 10. Die Spitzenständer in den Bestandsbereich ("Inventory Area") laden und kontrollieren; hierzu die Anweisungen auf der grafischen Benutzeroberfläche befolgen. Auf "Next" (Weiter) klicken, um mit der Einrichtung fortzufahren.
- 11. Den Korb mit der PCR-Kassette in den Bestandsbereich laden; hierzu die Anweisungen auf der grafischen Benutzeroberfläche befolgen. Auf "Next" (Weiter) klicken, um mit der Einrichtung fortzufahren.
- 12. Die Gerätetür schließen.
- 13. Auf "Start" drücken, um den Lauf zu starten.

 Nach Beendigung des Vorgangs ermöglicht **ELITe BeGenius** es dem Benutzer, die Ergebnisse anzuzeigen, zu genehmigen und zu speichern und den Bericht auszudrucken und zu speichern.

**Hinweis:** Am Ende des Laufs kann die übrige Positive Control aus dem Gerät herausgenommen, verschlossen und bei -20 °C gelagert werden. Ein Verschütten der Positive Control vermeiden. Die übrige Negative Control muss entsorgt werden.

**Hinweis**: Die **HIV1 Positive Control** kann für 4 unabhängige Arbeitsläufe von jeweils 3 Stunden verwendet werden.

**Hinweis:** Am Ende des Laufs müssen die PCR-Kassetten ("PCR Cassettes") mit den Reaktionsprodukten aus dem Gerät entfernt und ohne Kontamination der Umwelt entsorgt werden. Ein Verschütten der Reaktionsprodukte vermeiden.

**Hinweis**: Das **komplette Reaktionsgemisch** kann bis zu 2 Arbeitsläufe von jeweils 3 Stunden sowie für die zum Starten eines dritten Arbeitslaufs nötige Zeit (insgesamt 7 Stunden) im gekühlten Block des Geräts verbleiben. Vorsichtig mischen und den Inhalt 5 Sekunden lang herunterzentrifugieren, bevor der nächste Lauf beginnt.

#### **Überprüfung und Genehmigung der Ergebnisse**

Am Ende des Laufs wird der Bildschirm "Results Display" (Ergebnisanzeige) automatisch angezeigt. Auf diesem Bildschirm werden die Proben-/Kalibrator-/Kontrollergebnisse sowie die Informationen zum Lauf angezeigt. Über diesen Bildschirm kann das Ergebnis genehmigt und können die Berichte ("Sample Report" (Probenbericht) oder "Track Report" (Spurbericht)) ausgedruckt oder gespeichert werden. Weitere Informationen finden Sie im Benutzerhandbuch des Geräts.

 Das **ELITe BeGenius** System generiert Ergebnisse mithilfe des HIV1 ELITe MGB Kit und geht dabei folgendermaßen vor:

A. Validierung der Kalibrationskurve,

- B. Validierung der Ergebnisse des Amplifikationslaufs für die Positive Control und die Negative **Control**
- C. Validierung der Probenergebnisse,
- D. Ausgabe des Probenergebnisberichts.

**Hinweis:** Einzelheiten sind den entsprechenden Kapiteln des **ELITe InGenius** Handbuchs zu entnehmen.

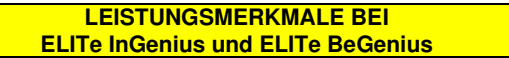

#### **Nachweisgrenze (LoD)**

Die Nachweisgrenze (LoD) des HIV1 ELITe MGB Kit wurde in Kombination mit Plasmaproben und dem ELITe InGenius System definiert.

Die LoD wurde durch Testen einer Reihe von in ACD entnommenen, HIV1-negativen Plasmaproben, die mit zertifiziertem HIV1-Referenzmaterial (4<sup>th</sup> WHO International Standard, NIBSC) mit bekanntem Titer dotiert waren, definiert. Es wurden sechs Verdünnungsstufen von 100 IU/ml bis 6 IU/ml zubereitet. Jede"Verdünnungsstufe wurde in 24 Wiederholungen mit dem ELITe InGenius System im Modus "Extract + PCR (Extraktion + PCR) verarbeitet. Die LoD wurde mittels Probit-Regressionsanalyse der Daten als die Konzentration geschätzt, bei der eine 95%ige Wahrscheinlichkeit eines positiven Ergebnisses vorliegt.

Die Ergebnisse sind in der folgenden Tabelle aufgeführt.

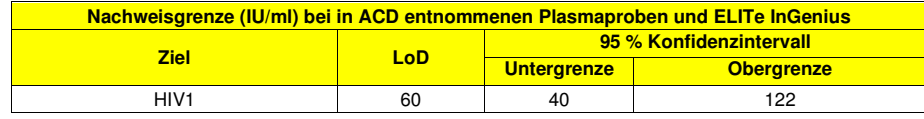

Die Nachweisgrenze in Kopien/ml bei in ACD entnommenem Plasma wurde unter Anwendung des spezifischen Umrechnungsfaktors (2,3 IU/Kopie) berechnet. Die analytische Sensitivität als Kopien/ml ist nachfolgend angegeben.

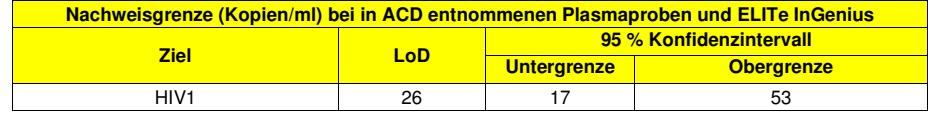

Der berechnete LoD-Wert wurde durch Testen von 30 Replikaten von in ACD entnommenem Plasma und 30 Replikaten von in EDTA entnommenem Plasma, die mit zertifiziertem HIV1-Referenzmaterial (4th WHO International Standard, NIBSC) in den behaupteten Konzentrationen dotiert waren, verifiziert. Die LoD wird bestätigt, wenn mindestens 27 von 30 Replikaten gemäß CLSI-Standard EP17-A ein positives Ergebnis haben.

Die Ergebnisse sind in der folgenden Tabelle aufgeführt.

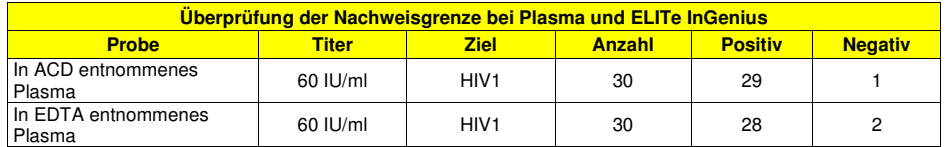

Der LoD-Wert der HIV1-Zielsequenz wurde für in ACD entnommenes Plasma und für in EDTA entnommenes Plasma bei 60 IU/ml bestätigt.

Der berechnete LoD-Wert wurde mit **ELITe BeGenius** durch Testen von 30 Replikaten von in ACD entnommenem Plasma und 30 Replikaten von in EDTA entnommenem Plasma, die mit zertifiziertem HIV1- Referenzmaterial (4th WHO International Standard, NIBSC) in den behaupteten Konzentrationen dotiert waren, verifiziert. Die LoD wird bestätigt, wenn mindestens 27 von 30 Replikaten gemäß CLSI-Standard EP17-A ein positives Ergebnis haben.

#### Die Ergebnisse sind in der folgenden Tabelle aufgeführt.

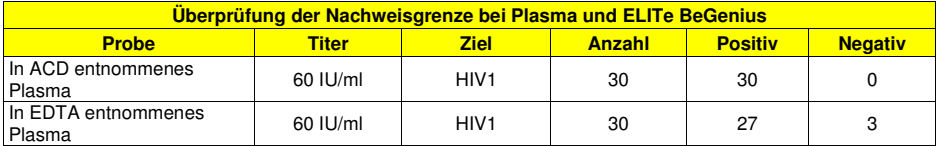

Der LoD-Wert der HIV1-Zielsequenz wurde auf dem **ELITe BeGenius** für in ACD entnommenes Plasma und für in EDTA entnommenes Plasma bei 60 IU/ml bestätigt.

#### **Matrixäquivalenz: EDTA-Plasma vs. ACD-Plasma**

Die Gleichwertigkeit der Leistungen des HIV1 ELITe MGB Kit wurde anhand von in ACD entnommenen Plasmaproben und in EDTA entnommenen Plasmaproben mit dem ELITe InGenius System verifiziert.

Es wurden 30 in EDTA entnommene Plasmaproben und 30 in ACD entnommene Plasmaproben von denselben 30 Spendern (gepaarte Proben), die in einem CE/IVD-gekennzeichneten Immunassay negativ auf HIV1 getestet worden waren, getestet. Die Proben wurden mit dem ELITe InGenius System im Modus "Extract + PCR" (Extraktion + PCR) getestet. Die negative prozentuale Übereinstimmung wurde bewertet. Der Variationskoeffizient (VK %) von Ct-Werten der internen Kontrolle wurde berechnet, um die Übereinstimmung der beiden Matrizes zu bewerten.

Die Ergebnisse sind in der folgenden Tabelle aufgeführt.

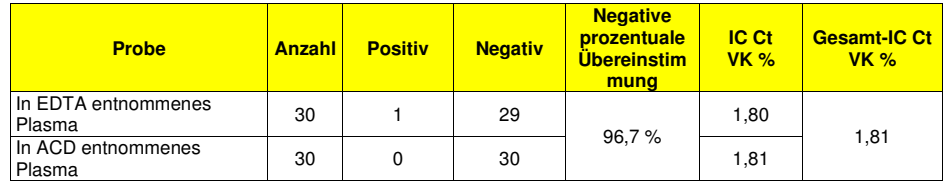

Die positiv getestete Plasmaprobe hatte einen sehr niedrigen Titer (unter 60 IU/ml), der mit einer fehlenden Identifizierung durch den immunologischen CE-gekennzeichneten IVD-Test zur Bescheinigung derNegativität der Probe vereinbar ist.

 Es wurden 30 gepaarte, in EDTA entnommene Plasmaproben und in ACD entnommene Plasmaproben, die in einem CE-gekennzeichneten IVD-Immunassay negativ auf HIV1 getestet und in einer Konzentration von 3 x LoD (zirka 180 IU/ml) mit zertifiziertem Referenzmaterial (4th WHO HIV1 International Standard, NIBSC) dotiert worden waren, getestet. Die Proben wurden mit dem ELITe InGenius System im Modus "Extract + PCR" (Extraktion + PCR) getestet. Die positive prozentuale Übereinstimmung wurde bewertet. Der Variationskoeffizient (VK %) von Ct-Werten der HIV1-Zielsequenz wurde berechnet, um die Übereinstimmung der beiden Matrizes zu bewerten.

Die Ergebnisse sind in der folgenden Tabelle aufgeführt.

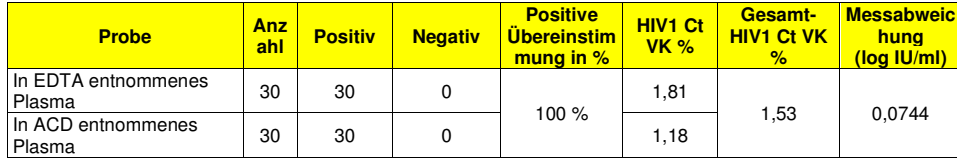

In diesen Tests wiesen die 30 gepaarten, in EDTA entnommenen Plasmaproben und in ACD entnommenen Plasmaproben bei der Analyse mit dem HIV1 ELITe MGB Kit in Kombination mit dem ELITe InGenius System gleichwertige Leistungen auf.

Weitere Tests zur Gleichwertigkeit der Matrizes wurden bei der Untersuchung des linearen Messbereichs durchgeführt.

#### **Linearer Messbereich**

Der lineare Messbereich des HIV1 ELITe MGB Kit wurde in Kombination mit Plasmaproben und dem ELITe InGenius bzw. ELITe BeGenius System bestimmt.

Der lineare Messbereich wurde mithilfe einer Reihe von Verdünnungen von Referenzmaterial von HIV1 Gruppe M Subtyp B (ZeptoMetrix) in HIV1-negativen EDTA-Plasma-Proben und den Systemen **ELITe InGenius** und **ELITe BeGenius** bestimmt. Die Reihe bestand aus zehn Verdünnungspunkten von zirka 3,2 x 108 IU/ml bis 50 IU/ml. Jede Probe der Reihe wurde in 3 Wiederholungen mit den Systemen ELITe InGenius und ELITE BeGenius im Modus "Extract + PCR" (Extraktion + PCR) verarbeitet.

 Die Analyse der erhaltenen Daten mittels polynomieller Regression und linearer Regression ergab, dass bei **ELITe InGenius** der Assay bei allen Verdünnungen eine lineare Reaktion mit einem Quadrat des Korrelationskoeffizienten (R2) von 0,996 aufweist.

Die Ergebnisse sind in der folgenden Abbildung aufgeführt.

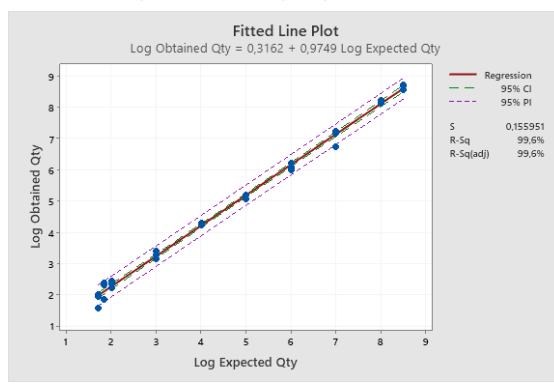

Die untere Quantifizierungsgrenze (LLoQ) wurde festgesetzt auf die LoD-Konzentration, bei der präzise (Standardabweichung = 0,3049 log IU/ml) und genaue (systematische Messabweichung = 0,0759 log IU/ml) quantitative Ergebnisse innerhalb von ±0,5 log IU/ml: 60 IU/ml.

 Die obere Quantifizierungsgrenze (ULoQ) wurde festgesetzt auf die höchste Konzentration, bei der präzise (Standardabweichung = 0,0816 log IU/ml) und genaue (systematische Messabweichung = 0,1459 log IU/ml) quantitative Ergebnisse innerhalb von ±0,5 log IU/ml: 319.290.322 IU/ml.

 Der lineare Messbereich als Kopie/ml für EDTA-Plasma wird unter Anwendung des spezifischen Umrechnungsfaktors (2,3 IU/Kopie) berechnet.

Die endgültigen Ergebnisse sind in der folgenden Tabelle zusammengefasst.

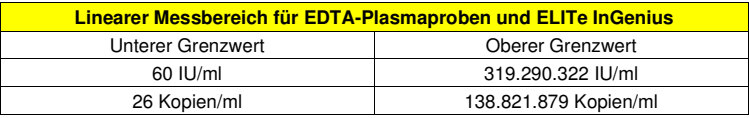

Der lineare Messbereich des HIV1 ELITe MGB® Kit wurde zusammen mit Plasmaproben und dem System **ELITe BeGenius** mithilfe einer Reihe von Verdünnungen von Referenzmaterial von HIV1 Gruppe M Subtyp B (ZeptoMetrix) in HIV1-negativen, in ACD entnommenen Plasmaproben bestimmt. Die Reihe bestand aus zehn Verdünnungspunkten von zirka 3,2 x 108 IU/ml bis 50 IU/ml. Jede Probe der Reihe wurde in 3 Wiederholungen mit dem ELITe BeGenius**®** System im Modus "Extract + PCR" (Extraktion + PCR) verarbeitet.

Die Analyse der erhaltenen Daten mittels polynomieller Regression und linearer Regression ergab, dass bei **ELITe BeGenius** der Assay bei allen Verdünnungen eine lineare Reaktion mit einem Quadrat des Korrelationskoeffizienten (R2) von 0,998 aufweist.

#### Die Ergebnisse sind in der folgenden Abbildung aufgeführt.

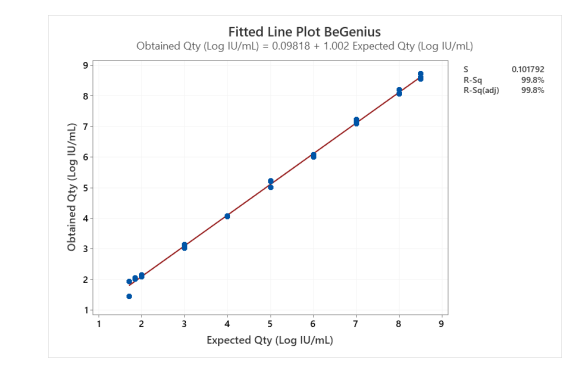

Die untere Quantifizierungsgrenze (LLoQ) wurde festgesetzt auf die LoD-Konzentration, bei der präzise (Standardabweichung = 0,3353 log IU/ml) und genaue (systematische Messabweichung = 0,3004 log IU/ml) quantitative Ergebnisse innerhalb von ±0,5 log IU/ml: 60 IU/ml ausgegeben werden.

 Die obere Quantifizierungsgrenze (ULoQ) wurde festgesetzt auf die höchste Konzentration, bei der präzise (Standardabweichung = 0,0891 log IU/ml) und genaue (systematische Messabweichung = 0,1258 log IU/ml) quantitative Ergebnisse innerhalb von ±0,5 log IU/ml: 319.290.322 IU/ml.

 Der lineare Messbereich als Kopie/ml für EDTA-Plasma wird unter Anwendung des spezifischen Umrechnungsfaktors (2,3 IU/Kopie) berechnet.

Die endgültigen Ergebnisse sind in der folgenden Tabelle zusammengefasst.

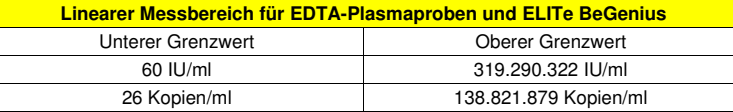

Die Linearität der Quantifizierung wurde mittels Analyse von in EDTA entnommenem negativem Plasma verifiziert, das mit HIV1-Referenzmaterial (HIV-1 Subtypen-Panel, Virologisches Institut, Universitätsklinikum Erlangen) für die wichtigsten HIV1-Genotypen (Gruppe M Subtyp A, C, D, CRF01-AE, F, G, GH, H, CRF02-AG, Gruppe O und Gruppe N) dotiert worden war. Jeder HIV1-Genotyp wurde in einer Reihe von 6 Verdünnungsstufen getestet. Jede Verdünnungsstufe wurde in 2 Wiederholungen mit dem ELITe InGenius System im Modus "Extract + PCR" (Extraktion + PCR) getestet.

Die Ergebnisse sind in der folgenden Abbildung aufgeführt.

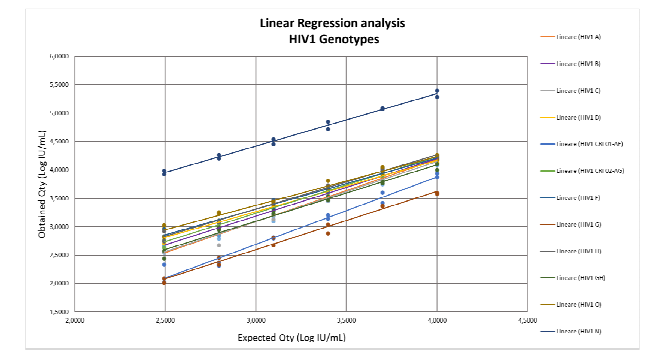

Die Linearität der Quantifizierung des Assays wurde für die wichtigsten HIV1-Genotypen (Gruppe M Subtyp A, C, D, CRF01-AE, F, G, GH, H, CRF02-AG, Gruppe O und Gruppe N) bestätigt: Dabei lagen der R2- Wert im Bereich zwischen 0,972 und 0,999 und die quantitativen Ergebnisse innerhalb von ±0,5 log IU/ml mit Ausnahme der HIV1-Gruppe N, die im Vergleich zum theoretischen Wert um zirka 1,5 log IU/ml zu hoch angesetzt war. Diese Probe wurde jedoch auch von "cobas® HIV-1 for use on the 6800 Systems" (Roche Diagnostics) überschätzt.

Die Linearität der Quantifizierung wurde mittels Analyse von in EDTA entnommenem negativem Plasma und in ACD entnommenem negativem Plasma, das mit Referenzmaterial von HIV1 Gruppe M Subtyp B (Zeptometrix) dotiert war, verifiziert. Jede Matrix wurde in einer Reihe von 6 Verdünnungsstufen getestet. Jede Verdünnungsstufe wurde in 2 Wiederholungen mit dem ELITe InGenius System im Modus "Extract + PCR" (Extraktion + PCR) getestet. Als Referenz wurden entsprechende Testergebnisse mit in EDTA entnommenem Plasma angegeben.

Die Ergebnisse sind in der folgenden Abbildung aufgeführt.

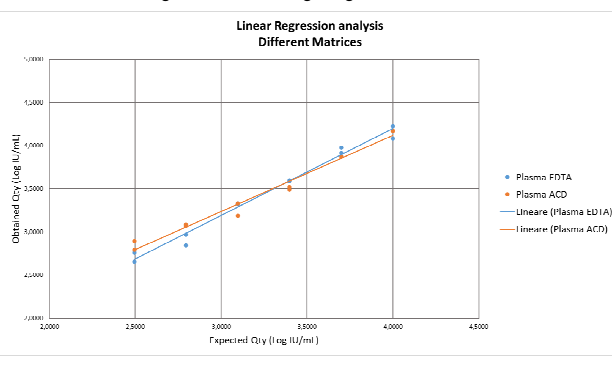

Die Linearität des Assays wurde für in EDTA entnommenes Plasma und in ACD entnommenes Plasma bestätigt; dabei lagen die quantitativen Ergebnisse innerhalb von ±0,5 log IU/ml und R2 jeweilszwischen 0,984 und 0,980.

#### **Inklusivität: Nachweis- und Quantifizierungseffizienz bei verschiedenen Genotypen**

Die Nachweiseffizienz für verschiedene Genotypen von HIV1 wurde mittels In-Silico-Vergleich der in den Nukleotid-Datenbanken verfügbaren Sequenzen bewertet.

 Die Analyse der für die Hybridisierung der Primer und der Sonde ausgewählten Regionen in der Anordnung der in der Datenbank verfügbaren Sequenzen des Polymerasegens (Integrase-Region) ergab eine ausreichende Sequenzkonservierung bei den HIV1-Genotypen der Gruppe M (Subtyp A, B, C, D, F, G, H, J, K, L), Gruppe O, Gruppe N, Gruppe P und den CRF-Subtypen CRF01-AE, CRF02-AG, CRF03-AB. Daher sind ein effizienter Nachweis und eine effiziente Quantifizierung bei den verschiedenen HIV1-Genotypen zu erwarten.

Die Inklusivität des Assays als die Nachweis- und Quantifizierungseffizienz bei verschiedenen Genotypen wurde durch Testen von zwei Referenzmaterial-Reihen verifiziert:

- "1st WHO International Reference Preparation for HIV-1 CRF's", (NIBSC, code: 13/214) einschließlich Gruppe O, CRF 11 GJ, CRF02-AG, CRF01-AE, CRF01 A, G, J, U, CRF BG 24, Subtyp J, Subtyp C, Subtyp G und CRF ADG,

 - "HIV-1 Subtypen-Panel", (Virologisches Institut, Universitätsklinikum Erlangen), ein Panel mit 20 Elementen unterschiedlicher Zusammenstellung von HIV1 der Gruppe M Subtyp A, B, C, D, CRF01-AE, F, G, H und GH, CRF02-AG, Gruppe O und Gruppe N.

Jede Probe der Reihe wurde auf eine Konzentration von 3 x LoD (zirka 180 IU/ml) in negativen, in ACD entnommenen Plasmaproben verdünnt und mit dem ELITe InGenius System im Modus "Extraction + PCR" (Extraktion + PCR) getestet.

Die Ergebnisse sind in der folgenden Tabelle aufgeführt.

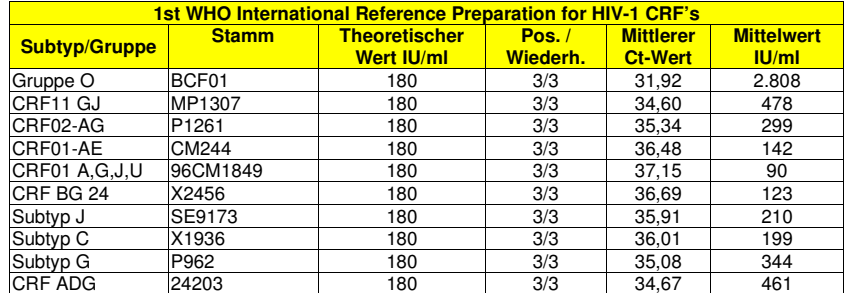

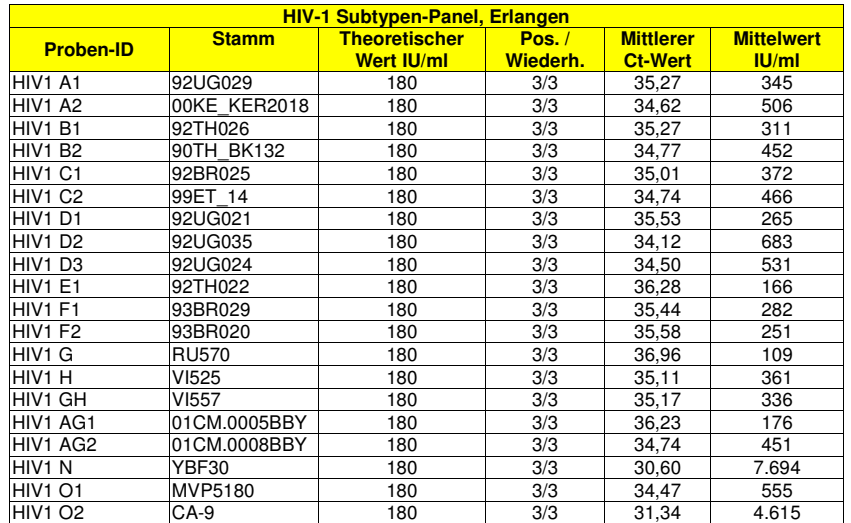

Alle Proben wurden mit dem HIV1 ELITe MGB Kit zusammen mit dem **ELITe InGenius**-Gerät korrekt erkannt und innerhalb des theoretischen Titers von ±0,5 log IU/ml (57–569 IU/ml) quantifiziert, mit Ausnahme von vier Proben, die überschätzt wurden. Insbesondere wurden die HIV1-Gruppen N und O im Vergleich mit dem theoretischen Wert um mehr als 1 log IU/ml überschätzt. Diese Proben wurden jedoch auch von "cobasHIV-1 for use on the 6800 Systems" (Roche Diagnostics) überschätzt.

#### **Potenziell interferierende Marker: Kreuzreaktivität**

Die potenzielle Kreuzreaktivität mit anderen ungewollten Organismen des Assays wurde durch den Insilico-Vergleich von in den Nukleotid-Datenbanken vorhandenen Sequenzen bewertet.

 Die für die Hybridisierung der Primer und der Sonde ausgewählten Regionen wurden bei der Anordnung der Sequenzen anderer in der Datenbank verfügbarer Organismen überprüft. Die Analyse der Hybridisierungsregionen ergab die Abwesenheit signifikanter Homologien mit den ungewollten Organismen, mit Ausnahme von HIV2, dem am engsten verwandten Organismus mit HIV1, bei dem die Homologie beinahe 80 % betrug.

Die Abwesenheit von Kreuzreaktivität mit anderen Organismen, die in klinischen Plasmaproben zu finden sind, wurde ebenfalls durch das Testen einer Reihe zertifizierter Referenzmaterialien verifiziert.

 Proben von genomischer DNA oder RNA von verschiedenen potenziell interferierenden Markern (ATCC, NIBSC, ZeptoMetrix) wurden mit dem ELITe InGenius System im Modus "PCR Only" (nur PCR) in hoher Konzentration (mindestens 10<sup>5</sup> Kopien/Reaktion) in drei Wiederholungen analysiert. Zur Nachahmung der extrahierten klinischen Proben wurden die genomischen DNAs oder RNAs der einzelnen Organismen mit 80.000 Kopien der internen Kontrolle pro Reaktion ergänzt.

Die Ergebnisse sind in der folgenden Tabelle aufgeführt.

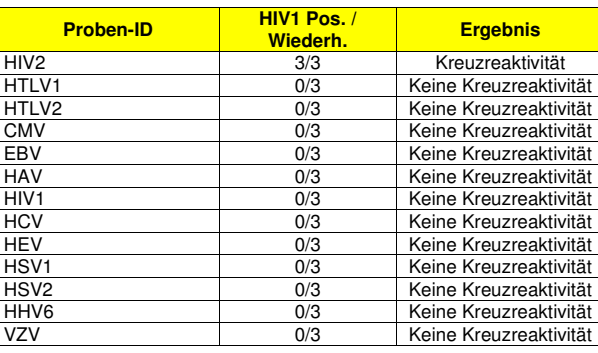

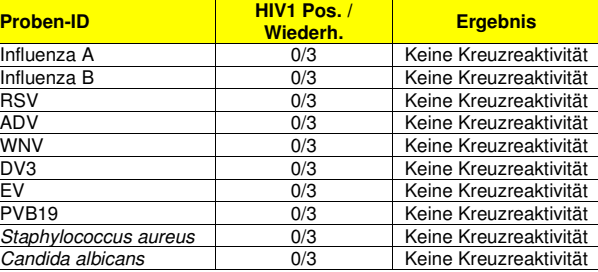

Alle getesteten potenziell interferierenden Marker wiesen für die HIV1-Zielsequenz beim Test mit dem HIV1 ELITe MGB Kit keine Kreuzreaktivität auf, bei HIV2 können jedoch positive Ergebnisse mit einer 2.000mal geringeren Quantifizierung als der theoretische HIV2-Titer ausgegeben werden.

#### **Potenziell interferierende Marker: Interferenz**

Die Abwesenheit von Interferenz durch andere Organismen, die in klinischen Plasmaproben zu finden sind, wurde durch das Testen einer Reihe zertifizierter Referenzmaterialien verifiziert.

Proben von genomischer DNA oder RNA von verschiedenen potenziell interferierenden Markern (ATCC, NIBSC, ZeptoMetrix) wurden in hoher Konzentration (mindestens 105 Kopien/Reaktion) mit HIV1 genomischer RNA (PEI) bei niedriger Konzentration (etwa 20 Kopien/Reaktion) dotiert. Die Proben wurden in drei Wiederholungen mit dem **ELITe InGenius** System im Modus "PCR Only" (nur PCR) analysiert. Zur Nachahmung der extrahierten klinischen Proben wurde jede Probe mit 80.000 Kopien der internen Kontrolle pro Reaktion ergänzt.

#### Die Ergebnisse sind in der folgenden Tabelle aufgeführt.

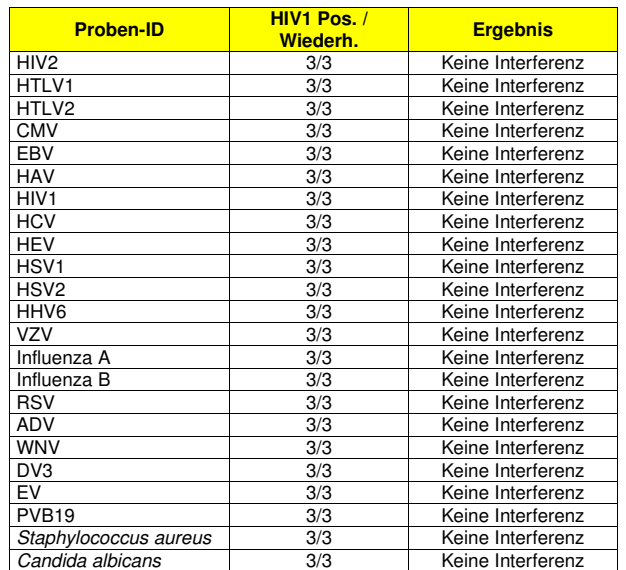

Bei Vorhandensein der getesteten potenziell interferierenden Organismen wurde für die HIV1-Zielsequenz beim Test mit dem HIV1 ELITe MGB Kit keine Hemmung der Amplifikation festgestellt.

**Hinweis:** Selbst HIV2 hemmt den HIV1-Nachweis nicht und kann aufgrund der HIV2-Kreuzreaktivität eine HIV1-Überquantifizierung in Proben von doppelt infizierten Personen verursachen.

#### **Potenziell interferierende Substanzen**

Die Wirkung potenziell störender Substanzen wurde durch Analyse des Panels "AcroMetrix® Inhibition Panel" (Thermo Fisher Scientific Inc.) bewertet, das endogene, aus Hämolyse, Ikterus und Lipämie resultierende Substanzen und exogene Substanzen, EDTA und Heparin, enthielt.

 Die Proben des Inhibitionspanels wurden in einer Konzentration von 3 x LoD (zirka 180 IU/ml) mit zertifiziertem HIV1-Referenzmaterial (PEI) dotiert.

Darüber hinaus wurden 14 weitere potenziell interferierende Substanzen in relevanten Konzentrationen getestet: Ganciclovir, Azithromycin, Abacavir, Emtricitabin, Lamivudin, Tenofovir, Doravirin, Efavirenz, Rilpivirin, Atazanavir, Darunavir, Bictegravir, Elvitegravir, Maraviroc.

 Die Substanzen wurden einzeln zu in ACD entnommenem, HIV1-negativem Plasma, das in einer Konzentration von 3 x LoD (zirka 180 IU/ml) mit zertifiziertem HIV1-Referenzmaterial (PEI) dotiert war, hinzugefügt.

Die Proben wurden in drei Wiederholungen mit dem ELITe InGenius System im Modus "Extract + PCR" (Extraktion + PCR) verarbeitet. Die Ct-Werte (Referenz- und Testwerte) der HIV1-Zielsequenz und der internen Kontrolle wurden zur Berechnung des prozentualen Variationskoeffizienten (VK %) herangezogen,um die mögliche Interferenz zu bewerten.

#### Die Ergebnisse sind in der folgenden Tabelle aufgeführt.

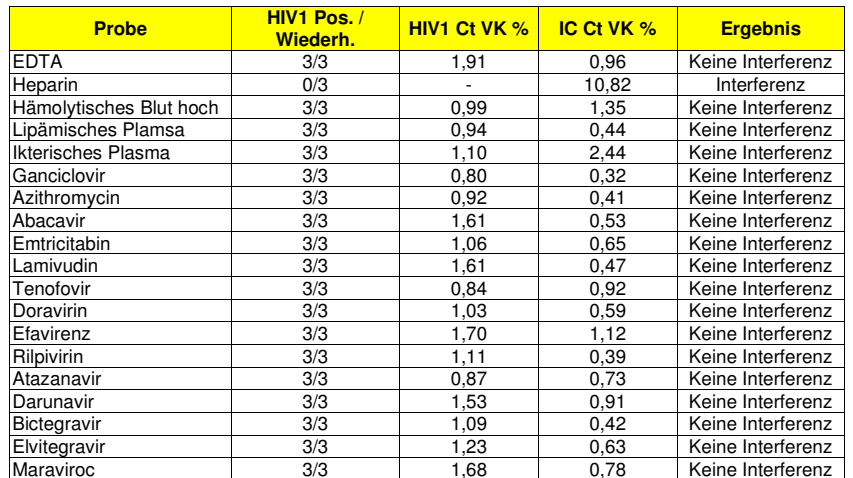

Die meisten getesteten Substanzen interferieren nicht mit der Amplifikation von HIV1 oder der internenKontrolle. Die prozentualen Variationskoeffizienten (VK %) der Ct-Werte lagen unter 2,5 %.

Es wurde zwar bestätigt, dass Heparin in der Lage ist, die Amplifikation von HIV1 zu hemmen, doch dank des Ct-Grenzwerts der interne Kontrolle (IC-Ct < 33) fallen die Proben "ungültig" und nicht "falschnegativ" aus.

#### **Nichtvorhandensein von Kreuzkontamination**

Das Nichtvorhandensein von Kreuzkontamination wurde durch Analyse der Ergebnisse aus fünf Läufen, in denen HIV1-RNA-negative Plasmaproben abwechselnd mit in einer Konzentration von 1x10<sup>6</sup> IU/ml mit zertifiziertem HIV1-Referenzmaterial (ZeptoMetrix) dotierten Plasmaproben, untersucht wurden, getestet.

Es wurden fünf Reihen von Proben mit dem **ELITe InGenius** System im Modus "Extract + PCR" (Extraktion + PCR) getestet, wobei sich jeweils sechs positive Proben mit sechs negativen Probe abwechselten.

Die Ergebnisse sind in der folgenden Tabelle aufgeführt.

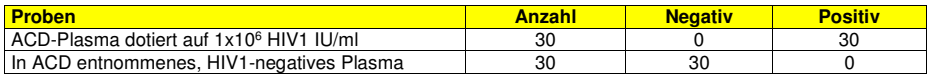

Bei keiner der getesteten HIV1-negativen Proben wurden falsch-positive Ergebnisse erhalten. Bei diesem Test wurde weder innerhalb des Laufs noch laufübergreifend eine Kreuzkontamination festgestellt.

#### **Fehlerrate des Gesamtsystems**

Die Fehlerrate des Gesamtsystems, die zu falsch-negativen Ergebnissen führen kann, wurde mit **ELITe InGenius** mittels Analyse einer Reihe von mit niedrigen Titer mit HIV1-RNA dotierten Proben verifiziert.

Es wurden 100 verschiedene, in EDTA entnommene Plasmaproben und 30 verschiedene, in ACD entnommene Plasmaproben, die negativ auf HIV1-RNA getestet worden waren, in einer Konzentration von 3 x LoD (zirka 180 IU/ml) mit zertifiziertem Referenzmaterial (PEI) dotiert. Die Proben wurden mit dem ELITe InGenius System im Modus "Extract + PCR" (Extraktion + PCR) getestet.

Die Ergebnisse sind in der folgenden Tabelle zusammengefasst.

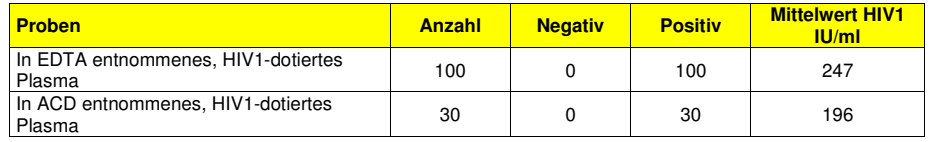

Bei keiner der getesteten HIV1-positiven Proben wurden falsch-negative Ergebnisse erhalten. Bei diesem Test lag die Fehlerrate des Gesamtsystems bei 0 %.

Die Fehlerrate des Gesamtsystems, die zu falsch-negativen Ergebnissen führen kann, wurde mit **ELITe BeGenius** mittels Analyse einer Reihe von mit niedrigen Titer mit HIV1-RNA dotierten Proben verifiziert.

Es wurden 100 verschiedene, in EDTA entnommene Plasmaproben, die negativ auf HIV1-RNA getestet worden waren, in einer Konzentration von 3 x LoD (zirka 180 IU/ml) mit zertifiziertem Referenzmaterial (PEI) dotiert. Die Proben wurden mit dem ELITe BeGenius System im Modus "Extract + PCR" (Extraktion + PCR) getestet.

Die Ergebnisse sind in der folgenden Tabelle zusammengefasst.

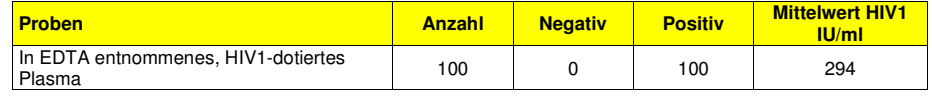

Bei keiner der getesteten HIV1-positiven Proben wurden falsch-negative Ergebnisse erhalten. Bei diesem Test lag die Fehlerrate des Gesamtsystems bei 0 %.

#### **Wiederholpräzision**

Die Wiederholpräzision der mit dem Produkt HIV1 ELITe MGB Kit in Kombination mit den Systemen **ELITe InGenius** und **ELITe BeGenius** erhaltenen Ergebnisse wurde durch Analyse einer Reihe von Plasmaproben getestet. Die Reihe umfasste eine negative Probe und zwei Proben, die in Konzentrationen von 3 x LoD (zirka 180 IU/ml) und von 10 x LoD (zirka 600 IU/ml) mit zertifiziertem HIV1-Referenzmaterial (PEI) dotiert waren.

Die Wiederholpräzision wurde an zwei verschiedenen Tagen mittels Analyse von Panel-Proben in vier Wiederholungen, in zwei Läufen pro Tag und mit derselben Produktcharge bestimmt. Drei Produktchargen wurden auf ein und demselben Gerät durch ein und denselben Bediener verwendet. Die Proben wurden an zufälligen Positionen auf dem **ELITe InGenius** System im Modus "Extract + PCR" (Extraktion + PCR)verarbeitet.

 Die Ct-Werte der Zielsequenz und der Internal Control wurden zur Berechnung des VK % herangezogen, um die Wiederholpräzision als Ungenauigkeit zu bewerten.

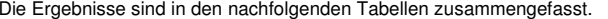

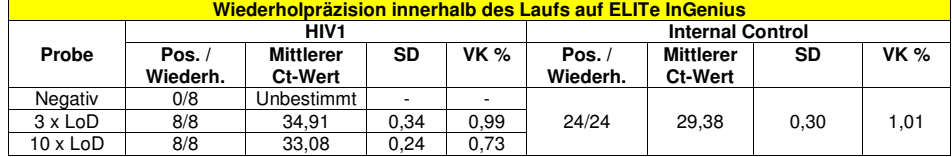

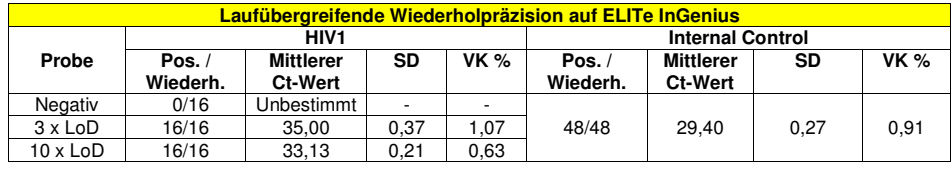

Beim Test der Wiederholpräzision auf dem **ELITe InGenius** erkannte der Assay die HIV1-Zielsequenz wie erwartet und wies Ct-Werte mit einem VK % unter 5 % bei HIV1 und bei der Internal Control aus.

Die Wiederholpräzision der mit dem Produkt HIV1 ELITe MGB Kit in Kombination mit dem **ELITe BeGenius** System erhaltenen Ergebnisse wurde durch Analyse einer Reihe von Plasmaproben getestet. Die Reihe umfasste eine negative Probe und zwei Proben, die in Konzentrationen von 3 x LoD (zirka 180 IU/ml) und von 10 x LoD (zirka 600 IU/ml) mit zertifiziertem HIV1-Referenzmaterial (4th WHO International Standard, NIBSC) dotiert waren.

Die Wiederholpräzision wurde an zwei verschiedenen Tagen mittels Analyse von Panel-Proben in acht Wiederholungen, in einem Lauf pro Tag und mit derselben Produktcharge bestimmt. Drei Produktchargen wurden auf ein und demselben Gerät durch ein und denselben Bediener verwendet. Die Proben wurden an zufälligen Positionen auf dem **ELITe BeGenius** System im Modus "Extract + PCR" (Extraktion + PCR) verarbeitet.

 Die Ct-Werte der Zielsequenz und der Internal Control wurden zur Berechnung des VK % herangezogen, um die Wiederholpräzision als Ungenauigkeit zu bewerten.

Die Ergebnisse sind in den nachfolgenden Tabellen zusammengefasst.

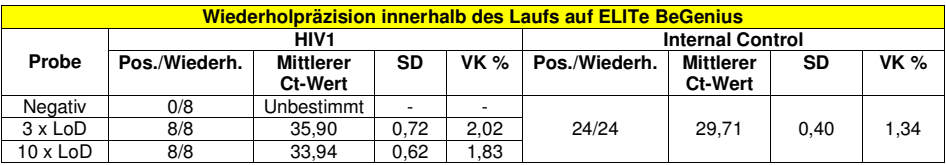

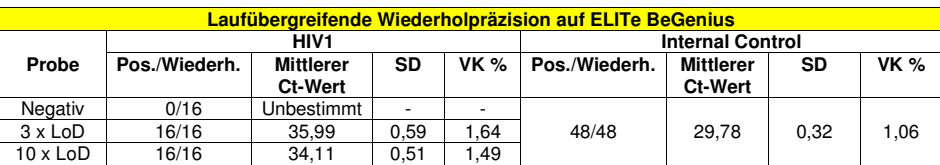

Beim Test der Wiederholpräzision auf dem **ELITe BeGenius** erkannte der Assay die HIV1- Zielsequenz wie erwartet und wies Ct-Werte mit einem VK % unter 5 % bei HIV1 und bei der Internal Control aus.

#### **Vergleichspräzision**

Die Vergleichspräzision der mit dem Produkt HIV1 ELITe MGB Kit in Kombination mit den Systemen **ELITe InGenius** und **ELITe BeGenius** erhaltenen Ergebnisse wurde durch Analyse einer Reihe von Plasmaproben getestet. Die Reihe umfasste eine negative Probe und zwei Proben, die in Konzentrationen von 3 x LoD (zirka 180 IU/ml) und von 10 x LoD (zirka 600 IU/ml) mit zertifiziertem HIV1-Referenzmaterial (PEI) dotiert waren.

 Die Vergleichspräzision wurde an zwei Tagen pro Standort mittels Analyse von Panel-Proben in vier Wiederholungen in einem Lauf pro Tag bestimmt. Drei verschiedene Produktchargen wurden an drei verschiedenen Standorten auf drei verschiedenen Geräten durch drei Bediener verwendet. Die Proben wurden an zufälligen Positionen auf dem ELITe InGenius System im Modus "Extract + PCR" (Extraktion + PCR) verarbeitet.

 Die Ct-Werte der Zielsequenz und der Internal Control wurden zur Berechnung des VK % herangezogen, um die Vergleichspräzision als Ungenauigkeit zu bewerten.

Die Ergebnisse sind in den nachfolgenden Tabelle zusammengefasst.

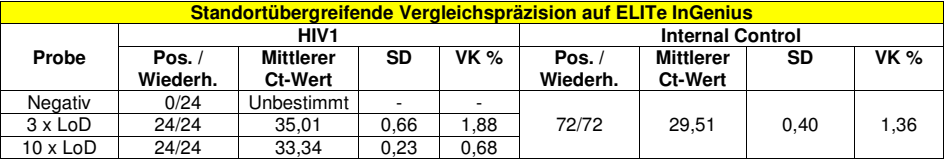

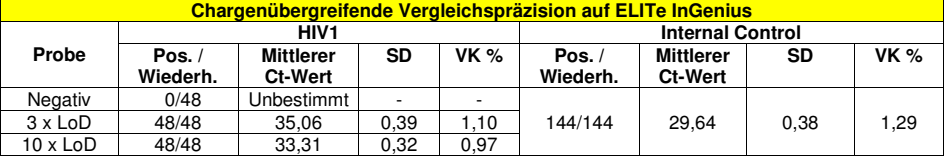

Beim Test der Vergleichspräzision auf dem **ELITe InGenius** erkannte der Assay die HIV1-Zielsequenz wie erwartet und wies Ct-Werte mit einem VK % unter 5 % bei HIV1 und bei der Internal Control aus.

Die Vergleichspräzision der mit dem Produkt HIV1 ELITe MGB Kit in Kombination mit dem **ELITe BeGenius** System erhaltenen Ergebnisse wurde durch Analyse einer Reihe von Plasmaproben getestet. Die Reihe umfasste eine negative Probe und zwei Proben, die in Konzentrationen von 3 x LoD (zirka 180 IU/ml) und von 10 x LoD (zirka 600 IU/ml) mit zertifiziertem HIV1-Referenzmaterial (4<sup>th</sup> WHO International Standard, NIBSC) dotiert waren.

Die Vergleichspräzision wurde an zwei Tagen pro Gerät mittels Analyse von Panel-Proben in vier Wiederholungen in einem Lauf pro Tag bestimmt. Drei verschiedene Produktchargen wurden auf drei verschiedenen Geräten durch drei verschiedene Bediener verwendet. Die Proben wurden an zufälligen Positionen auf dem **ELITe BeGenius** System im Modus "Extract + PCR" (Extraktion + PCR) verarbeitet.

 Die Ct-Werte der Zielsequenz und der Internal Control wurden zur Berechnung des VK % herangezogen, um die Vergleichspräzision als Ungenauigkeit zu bewerten.

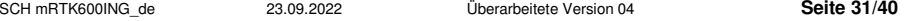

#### Die Ergebnisse sind in den nachfolgenden Tabelle zusammengefasst.

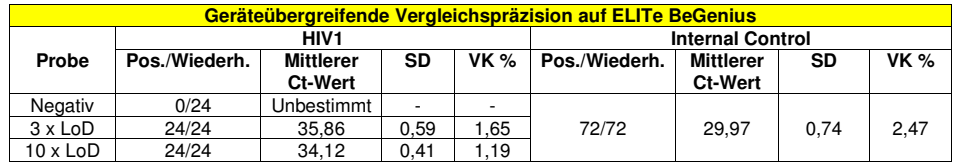

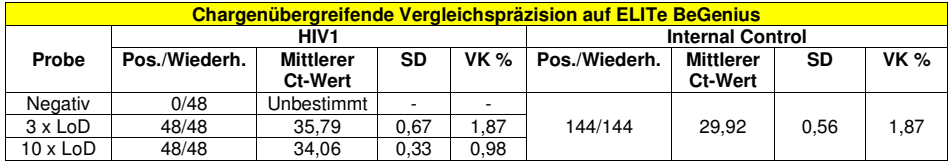

Beim Test der Vergleichspräzision auf dem **ELITe BeGenius** erkannte der Assay die HIV1- Zielsequenz wie erwartet und wies Ct-Werte mit einem VK % unter 5 % bei HIV1 und bei der Internal Control aus.

#### **Faktor für die Umrechnung in internationale Einheiten**

Der Umrechnungsfaktor zum Umrechnen der quantitativen Ergebnisse von Kopien/ml in internationale Einheiten (International Units, IU) / ml wurde mithilfe einer Reihe von vier Verdünnungen (0,5 log zwischen Verdünnungen) des zertifizierten kalibrierten Referenzmaterials "4<sup>th</sup> WHO HIV1 International Standard" (NIBSC) in negativ auf HIV1-RNA getestetem Plasma, das in EDTA entnommen worden war, berechnet.

Jeder Punkt der Reihe wurde in 27 Wiederholungen getestet, wobei drei verschiedene Produktchargen auf drei verschiedenen Geräten an drei verschiedenen Tagen verwendet wurden. Die Probenwurden an zufälligen Positionen auf dem ELITe InGenius System im Modus "Extract + PCR" (Extraktion + PCR) verarbeitet.

 Der Umrechnungsfaktor wurde mittels Analyse des logarithmischen Konzentrationsunterschieds zwischen dem Referenztiter in IU/ml und den erhaltenen Ergebnissen in Kopien/ml berechnet und beträgt 2,3 IU/Kopie.

Die Ergebnisse sind in den nachfolgenden Tabelle zusammengefasst.

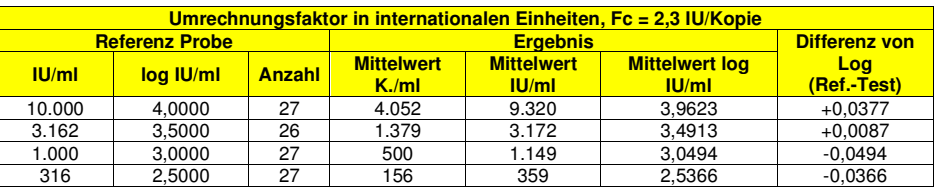

Da die Gleichwertigkeit zwischen in EDTA entnommenem Plasma und ACD-Plasma bewiesen wurde (siehe "Gleichwertigkeit der Matrizes" und "Linearer Messbereich"), kann der Umrechnungsfaktor auf die zwei Matrizes angewandt werden.

Der Umrechnungsfaktor zum Umrechnen der quantitativen Ergebnisse von Kopien/ml in internationale Einheiten (International Units, IU)/ml wurde mit **ELITe BeGenius** und **ELITe InGenius** mithilfe einer Reihe von Verdünnungen (0,5 log zwischen Verdünnungen) des zertifizierten kalibrierten Referenzmaterials (4<sup>th</sup> WHO International Standard, NIBSC) in negativ auf HIV1-RNA getestetem Plasma, das in EDTA entnommen worden war, verifiziert. Die Reihe bestand aus fünf Verdünnungspunkten von zirka 4,0 log IU/ml bis 1,9 IU/ml. Jeder Punkt der Reihe wurde in 4 Wiederholungen getestet.

Die Präzision der Zielquantifizierung als Standardabweichung von log IU/ml lag unter 0,5 log.

Die Genauigkeit der Zielquantifizierung als Differenz zwischen der theoretischen und der gemessenen Konzentration in log IU/ml lag unter 0,5 log.

Diese Ergebnisse bestätigten den für Plasmaproben mit **ELITe InGenius** berechneten Umrechnungsfaktor.

Zur Berechnung der Korrelation zwischen den Methoden wurden die mit **ELITe InGenius** und **ELITe BeGenius** erhaltenen Ergebnisse mittels orthogonaler und linearer Regression analysiert.

#### Die Ergebnisse sind in der folgenden Abbildung zusammengefasst.

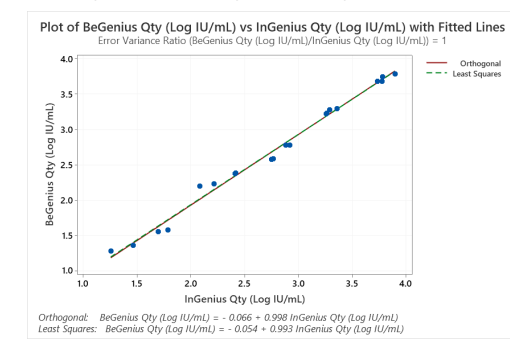

Die orthogonale Regressionsanalyse ergab einen Achsenabschnitt von -0,066 (95-%-KI: -0,194 bis 0,061) und eine Steigung von 0,998 (95%-KI: 0,953 bis 1,042). Die Analyse der linearen Regression ergab einen R2-Wert von 0,991.

#### **Vergleichspräzision mit Referenzmaterial**

Die Reproduzierbarkeit der Assayergebnisse, die verglichen wurden mit Ergebnissen, die mit anderen Methoden in verschiedenen Laboren erhalten wurden, wurde durch Analyse der Ringversuchsreihe "QCMD 2018 Human Immunodeficiency Virus RNA EQA Programme" (Qnostics) überprüft.

Jeder Punkt der Reihe wurde mit dem ELITe InGenius System im Modus "Extract + PCR" (Extraktion + PCR) getestet.

 Die Mengenwerte des Konsensus handelsüblicher Systeme zur Echtzeit-Amplifikation wurden mit den Ergebnissen des Assays verglichen, um die Genauigkeit anhand der Messabweichung zu bewerten. Die Ergebnisse sind in der folgenden Tabelle aufgeführt.

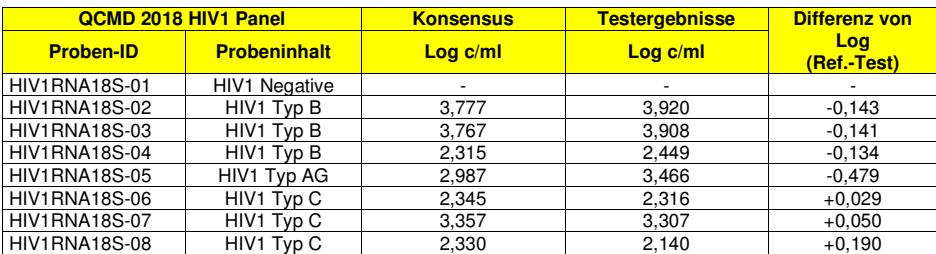

 In diesem Test konnte der Assay alle Panel-Mitglieder korrekt nachweisen. Die sieben positiven Proben wurden innerhalb des Bereichs des technologischen Konsensus ± 0,5 log IU/ml quantifiziert.

Die Reproduzierbarkeit der Assayergebnisse wurde auch durch Testen des Panels "HIV-1 RNA EDTA AccuSetTM Performance Panel" (SeraCare) überprüft.

Jeder Punkt der Reihe wurde mit dem ELITe InGenius System im Modus "Extract + PCR" (Extraktion + PCR) getestet.

 Der Referenzquantifizierungswert der mit dem von SeraCare bereitgestellten "COBAS AmpliPrep/COBAS TaqMan HIV-1 Test" (Roche Diagnostics) und "Abbott m2000 RealTime HIV-1 Assay" (Abbott) wurden mit den Ergebnissen des Assays verglichen, um die Genauigkeit anhand der Messabweichung zu bewerten.

#### Die Ergebnisse sind in den folgenden Tabellen aufgeführt.

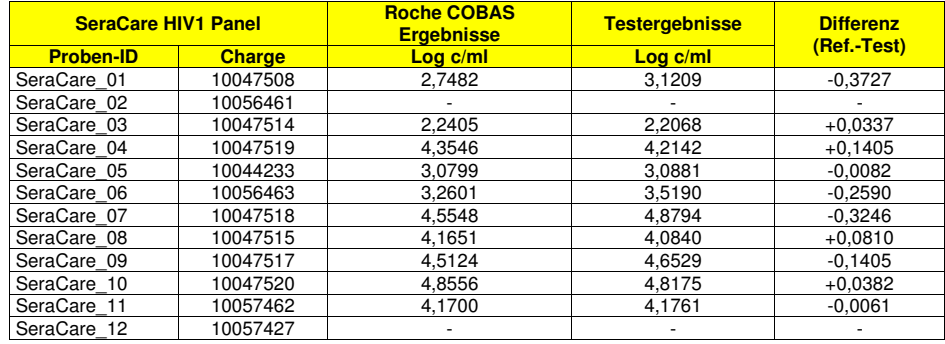

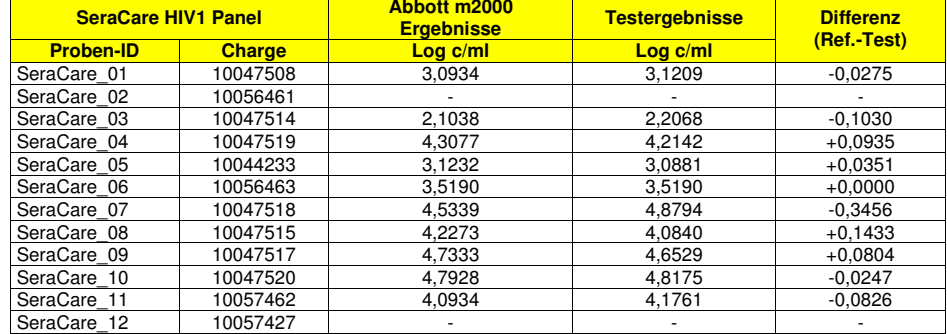

In diesem Test konnte der Assay alle Panel-Mitglieder korrekt nachweisen. Die zehn positiven Proben wurden innerhalb des Bereichs des Referenzergebnisses (handelsübliche Systeme zur Echtzeit-Amplifikation) ± 0,5 log IU/ml quantifiziert.

#### **Diagnostische Sensitivität: Methodenkorrelation**

Die diagnostische Sensitivität des Assays als die Korrelation der mit unterschiedlichen Methoden erhaltenen Ergebnisse wurde mit **ELITe InGenius** durch die Analyse HIV1-RNA-positiver klinischer Patienten, die sich einer antiviralen Therapie unterzogen und deren Ergebnisse innerhalb des Messbereichs des HIV1 ELITe MBG Kit und CE/IVD-gekennzeichneter molekulardiagnostischer Referenzmethoden ("cobas HIV-1 for use on the 4800 System" und "cobas HIV-1 for use on the 6800 System", Roche Diagnostics, Cobas HIV-1) lagen, bewertet. Da **ELITe BeGenius** gleichwertige analytische Leistungen wie ELITe InGenius aufweist, ist die diagnostische Güte der auf den beiden Instrumenten durchgeführten Tests ebenfalls als gleichwertig anzusehen. Daher gilt die mit ELITe InGenius erhaltene diagnostische Sensitivität des Assays auch für ELITe BeGenius.

Die Korrelationsstudie wurde an Standort 1 mit 33 HIV1-RNA-positiven klinischen EDTA-Plasmaproben durchgeführt, wobei "cobas HIV-1 for use on the 6800 System" als Vergleichsmethode herangezogen wurde.

Für die Testung jeder Probe wurde das gesamte Analyseverfahren, die Extraktion, reverse Transkription, Amplifikation, Detektion und Ergebnisinterpretation, mit den Produkten der ELITechGroup S.p.A. und den Referenzmethoden durchgeführt. Zur Berechnung der Korrelation zwischen den Methoden wurden die mit dem HIV1 ELITe MBG Kit und den Referenzmethoden erhaltenen Ergebnisse mittels orthogonaler und linearer Regression analysiert.

#### Die Ergebnisse sind in der folgenden Abbildung zusammengefasst.

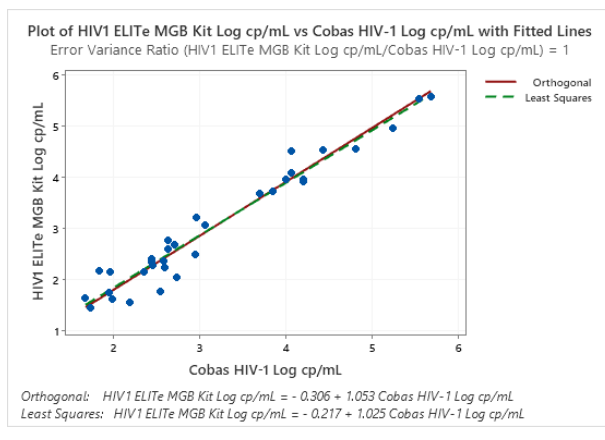

In diesem Test ergab die orthogonale Regressionsanalyse eine Steigung von 1,053 (95-%-KI: 0,967 bis 1,138) und einen Achsenabschnitt von -0,306 (95-%-KI: -0,591 bis -0,020). Die Analyse der linearenRegression ergab einen R2-Wert von 0,950.

Die Korrelationsstudie wurde an Standort 2 und Standort 3 mit den folgenden 107 EDTA-Plasmaproben durchgeführt, wobei "cobas HIV-1 for use on the 4800 System" als Vergleichsmethode herangezogen wurde:

- Standort 2: 29 HIV1-RNA-positive, in EDTA entnommene klinische Plasmaproben,
- Standort 3: 78 HIV1-RNA-positive, in EDTA entnommene klinische Plasmaproben.

Für die Testung jeder Probe wurde das gesamte Analyseverfahren, die Extraktion, reverse Transkription, Amplifikation, Detektion und Ergebnisinterpretation, mit den Produkten der ELITechGroup S.p.A. und den Referenzmethoden durchgeführt. Zur Berechnung der Korrelation zwischen den Methoden wurden die mit dem HIV1 ELITe MBG Kit und den Referenzmethoden erhaltenen Ergebnisse mittels orthogonaler und linearer Regression analysiert.

Die Ergebnisse sind in der folgenden Abbildung zusammengefasst.

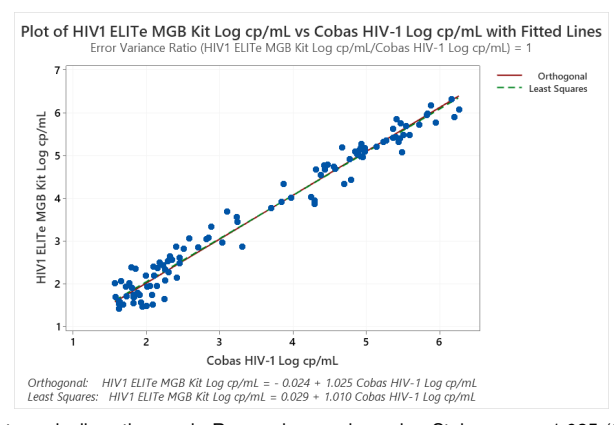

In diesem Test ergab die orthogonale Regressionsanalyse eine Steigung von 1,025 (95-%-KI: 0,992 bis 1,059) und einen Achsenabschnitt von -0,024 (95-%-KI: -0,152 bis 0,104). Die Analyse der linearen Regression ergab einen R2-Wert von 0,971.

Da zwei Referenzmethoden ("cobas HIV-1 for use on the 4800 System" und "cobas HIV-1 for use on the 6800 System", Roche Diagnostics, Cobas HIV-1) gleichwertige Leistungen aufweisen, wurde die Korrelationsstudie auch mit den zusammengefassten Ergebnissen der drei verschiedenen Standorte durchgeführt.

Die Ergebnisse sind in der folgenden Abbildung zusammengefasst.

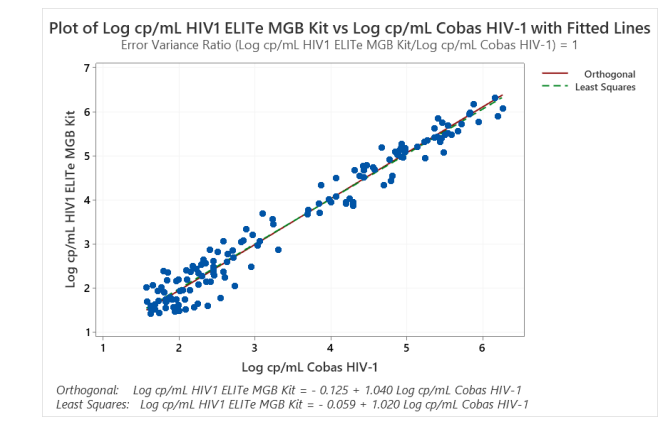

In diesem Test ergab die orthogonale Regressionsanalyse eine Steigung von 1,040 (95-%-KI: 1,006– 1,073) und einen Achsenabschnitt von -0,125 (95-%-KI: -0,248–0,002). Die Analyse der linearen Regression ergab einen R2-Wert von 0,964.

#### **Diagnostische Spezifität: Bestätigung negativer Proben**

Die diagnostische Spezifität des Assays als die negative prozentuale Übereinstimmung von mit unterschiedlichen Methoden erhaltenen Ergebnissen wurde mit **ELITe InGenius** durch die Analyse HIV1- RNA-negativer klinischer Proben, die mit CE/IVD-gekennzeichneten molekulardiagnostischen Referenzmethoden ("cobas HIV-1 for use on the 4800 System" und "cobas HIV-1 for use on the 6800 System", Roche Diagnostics, Cobas HIV-1) getestet wurden, bewertet. Da **ELITe BeGenius** gleichwertige analytische Leistungen wie ELITe InGenius aufweist, ist die diagnostische Güte der auf den beiden Instrumenten durchgeführten Tests ebenfalls als gleichwertig anzusehen. Daher gilt die mit ELITe InGenius erhaltene diagnostische Spezifität des Assays auch für ELITe BeGenius.

Da zwei Referenzmethoden ("cobas HIV-1 for use on the 4800 System" und "cobas HIV-1 for use on the 6800 System", Roche Diagnostics, Cobas HIV-1) gleichwertige Leistungen aufweisen, wurde die Studie zur diagnostischen Spezifität auch mit den zusammengefassten Ergebnissen der drei verschiedenen Standorte mit den folgenden 196 in EDTA entnommenen Plasmaproben durchgeführt:

- Standort 1: 90 HIV1-RNA-negative, in EDTA entnommene klinische Plasmaproben,
- Standort 2: 77 HIV1-RNA-negative, in EDTA entnommene klinische Plasmaproben,
- Standort 3: 29 HIV1-RNA-negative, in EDTA entnommene klinische Plasmaproben.

Für die Testung jeder Probe wurde das gesamte Analyseverfahren, die Extraktion, reverse Transkription, Amplifikation, Detektion und Ergebnisinterpretation, mit den Produkten der ELITechGroup S.p.A. durchgeführt. Die mit dem HIV1 ELITe MBG Kit erhaltenen Ergebnisse wurden analysiert, um die negative prozentuale Übereinstimmung mit den Referenzmethoden zu berechnen.

Die Ergebnisse nach Diskrepanzanalyse sind in der folgenden Tabelle zusammengefasst:

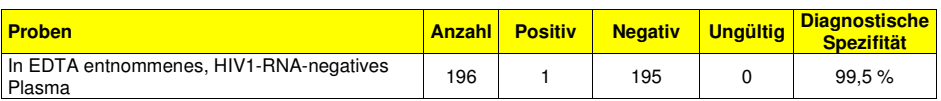

Bei diesem Test wurden 195 Proben als negativ bestätigt. Eine Probe ergab ein abweichend positives Ergebnis mit einem Titer unter der Nachweisgrenze des HIV1 ELITe MBG Kit und der Referenzmethoden. Diese Probe hat einen sehr niedrigen Titer, der zufällig positive Ergebnisse generieren kann. Die diagnostische Spezifität des HIV1 ELITe MBG Kit betrug 99,5 %.

**Hinweis:** Die vollständigen Daten und Ergebnisse der Tests, die zur Bewertung der Leistungsmerkmale des Produkts mit Matrizes und Geräten durchgeführt wurden, sind in Abschnitt 7 der technischen Dokumentation des "HIV1 ELITe MGB Kit", FTP 600ING, aufgeführt.

#### **QUELLENANGABEN**

J. Müller et al. (2007) J. Virol. Methods 142: 127 - 135. E. A. Lukhtanov et al. (2007) Nucleic Acids Res. 35: e30.

#### **GRENZEN DES VERFAHRENS**

 Dieses Produkt darf nur mit den folgenden klinischen Proben verwendet werden: In EDTA oder ACD entnommenes Plasma.

 In EDTA oder ACD entnommenes Plasma kann aus Vollblut gewonnen werden, das nicht länger als 24 Stunden bei +2 bis +25 °C gelagert wurde.

 Kein in Heparin entnommenes Plasma zusammen mit diesem Produkt verwenden: Heparin hemmt die Amplifikationsreaktion von Nukleinsäuren und führt zu ungültigen Ergebnissen.

 Derzeit liegen keine Daten zu Produktleistungen mit anderen klinischen Proben, wie z. B. Vollblut, Serum oder Liquor (CSF) vor.

 Dieses Produkt ist nicht für den Einsatz als Screening-Test auf das Vorhandensein von HIV1 in Blut oder Blutprodukten oder als diagnostischer Test zur Bestätigung des Vorliegens einer HIV1-Infektion bestimmt.

 Dieses Produkt zeigt eine Kreuzreaktivität mit HIV2, die positive Ergebnisse mit einer 2.000-mal geringeren Quantifizierung als der theoretische HIV2-Titer aufweisen kann. Dennoch stellt die Kreuzreaktivität mit HIV2 aufgrund des Verwendungszwecks des Produkts, der HIV2-Epidemiologie und der Implementierung eindeutiger diagnostischer Algorithmen (z. B. CDC), die darauf abzielen, eine HIV1- von einer HIV2-Infektion zu unterscheiden, kein echtes Problem dar. Der HIV1 ELITe MGB Kit ist jedoch nicht optimal als Hilfsmittel bei der Behandlung von doppelt mit HIV1 und HIV2 infizierten Personen geeignet. In diesem Fall hemmt HIV2 den HIV1-Nachweis nicht und kann aufgrund der HIV2-Kreuzreaktivität eine HIV1-Überquantifizierung verursachen.

 Die mit diesem Produkt erhaltenen Ergebnisse hängen von der angemessenen Identifizierung, Entnahme, Transportierung, Aufbewahrung und Verarbeitung der Proben ab. Zur Vermeidung falscher Ergebnisse ist es daher notwendig, bei diesen Schritten sorgfältig vorzugehen und die dem Produkt beiliegende Gebrauchsanweisung sorgfältig zu befolgen.

 Aufgrund ihrer hohen analytischen Sensitivität ist die bei diesem Produkt verwendete Methode zur Echtzeit-Amplifikation empfindlich für Kreuzkontaminationen durch die positiven Proben, die Positive Control und die gleichen Amplifikationsprodukte. Kreuzkontaminationen führen zu falsch-positiven Ergebnissen. Durch das Produktformat werden Kreuzkontaminationen begrenzt. Trotzdem können Kreuzkontaminationen nur durch Beachtung der guten Laborpraxis und der vorliegenden Gebrauchsanweisung vermieden werden.

 Dieses Produkt darf nur von qualifiziertem Personal, das im Umgang mit potenziell infektiösen biologischen Proben und als gefährlich klassifizierten chemischen Präparaten geschult ist, verwendet werden. Dadurch sollen Unfälle mit möglicherweise ernsten Folgen für den Anwender und andere Personen vermieden werden.

 Die Verwendung dieses Produkts erfordert Arbeitskleidung und Arbeitsbereiche, die für den Umgang mit potenziell infektiösen biologischen Proben und als gefährlich klassifizierten chemischen Präparaten geeignet sind, um Unfälle mit möglicherweise ernsten Folgen für den Anwender und andere Personen zu vermeiden.

 Dieses Produkt macht das Tragen von Spezialkleidung und das Verwenden von für die Einrichtung des Arbeitslaufs vorgesehenen Instrumente erforderlich, um falsch-positive Ergebnisse zu vermeiden.

 Dieses Produkt darf nur von professionellem, qualifiziertem Personal, das im Umgang mit molekularbiologischen Techniken, wie Extraktion, Amplifikation und Nachweis von Nukleinsäuren geschult ist, verwendet werden. Dadurch sollen falsche Ergebnisse vermieden werden.

 Eine räumliche Trennung von Vorbereitung des kompletten Reaktionsgemischs und die Extraktion/Amplifikation/Detektion von Amplifikationsprodukten ist zu beachten, um falsch-positive Ergebnisse zu vermeiden.

 Vor einer Umstellung auf eine neue Technologie sollten die Anwender aufgrund von inhärenten Unterschieden zwischen verschiedenen Technologien Korrelationsstudien zu den Methoden durchführen, um die Unterschiede zwischen den Technologien abschätzen zu können.

 Ein mit diesem Produkt erhaltenes negatives Ergebnis bedeutet, dass die Ziel-RNA nicht in der RNA, die aus der Probe extrahiert wurde, nachgewiesen wurde. Es kann jedoch nicht ausgeschlossen werden, dass die Erregerlast unter dem Detektionslimit des Produkts liegt (siehe "Leistungsmerkmale"). In diesem Fall kann das Ergebnis falsch-negativ sein.

 Mit diesem Produkt erhaltene Ergebnisse können manchmal aufgrund von Ausfällen der internen Kontrolle ungültig sein. In diesem Fall ist die Probe beginnend mit der Extraktion erneut zu testen, was zu Verzögerungen der endgültigen Testergebnisse führen kann.

Etwaige Polymorphismen, Insertion oder Deletionen in der Primer- oder Sondenbindungsregion der

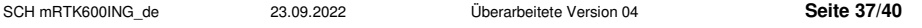

Ziel-RNA können den Nachweis und die Quantifizierung der Ziel-RNA beeinträchtigen.

 Wie bei allen diagnostischen Produkten müssen bei der Interpretation der mit diesem Test erhaltenen Ergebnisse alle klinischen Daten und sonstigen Laborbefunde des Patienten berücksichtigt werden.

 Wie bei allen diagnostischen Produkten besteht auch bei diesem Produkt ein Restrisiko von ungültigen, falsch-positiven und falsch-negativen Ergebnissen. Dieses Restrisiko kann nicht eliminiert oder weiter minimiert werden. In manchen Fällen kann dieses Restrisiko zu falschen Entscheidungen mit potenziell gefährlichen Auswirkungen auf den Patienten beitragen.

#### **FEHLERBEHEBUNG**

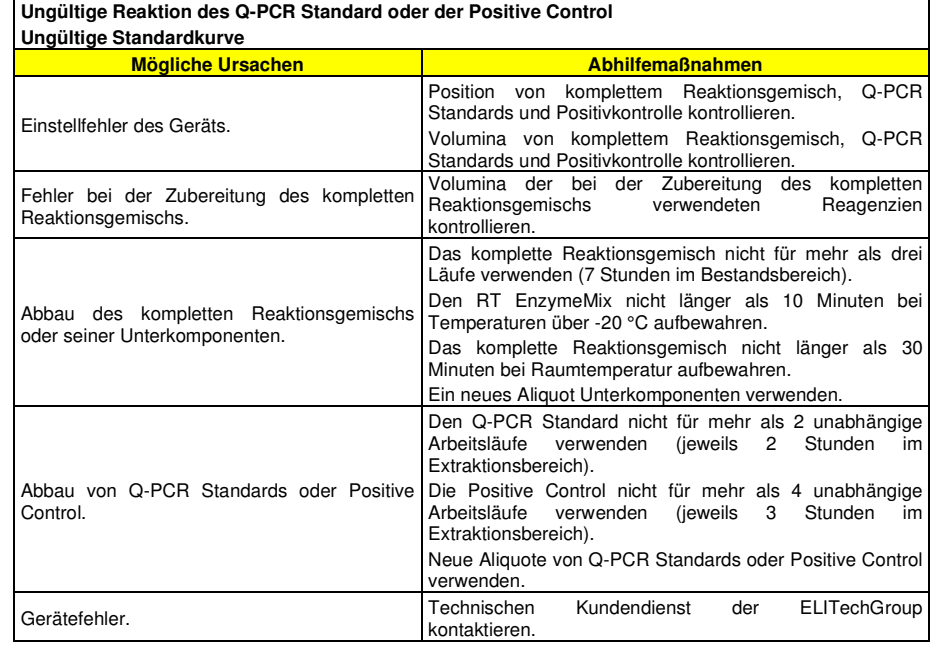

#### **Ungültige Reaktion der Negative Control**

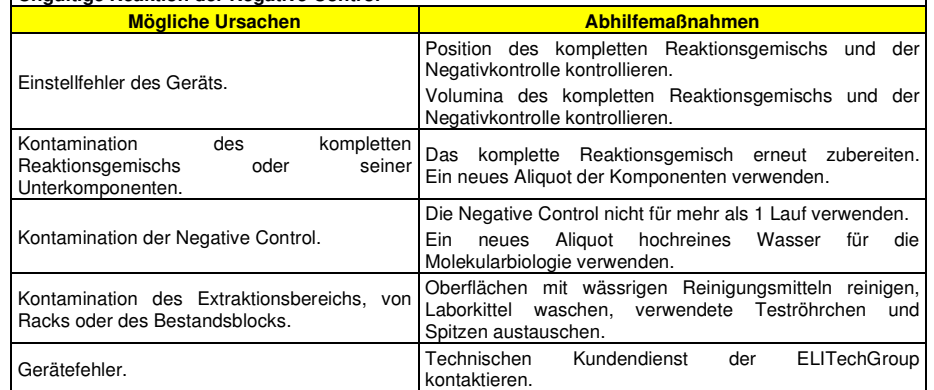

**SYMBOLE** 

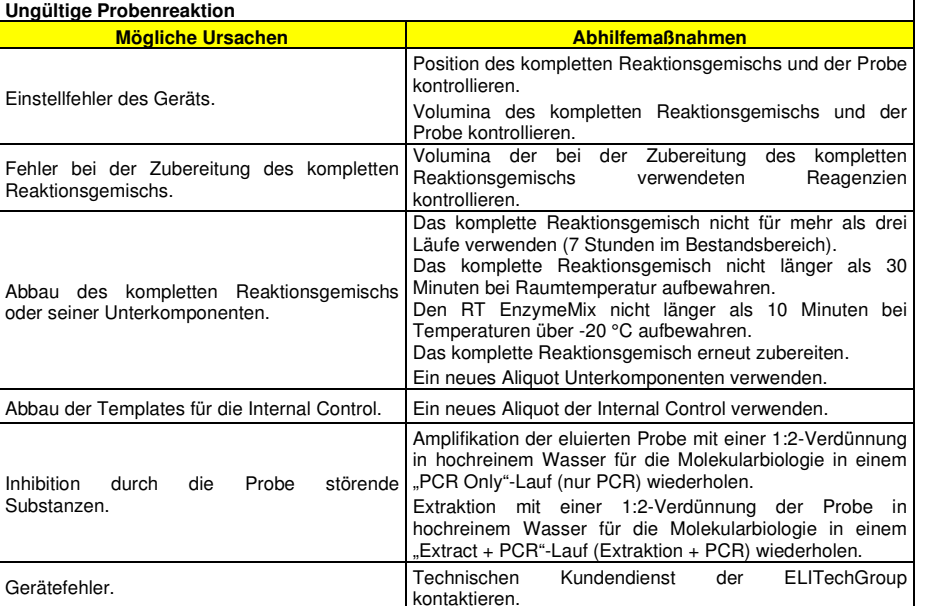

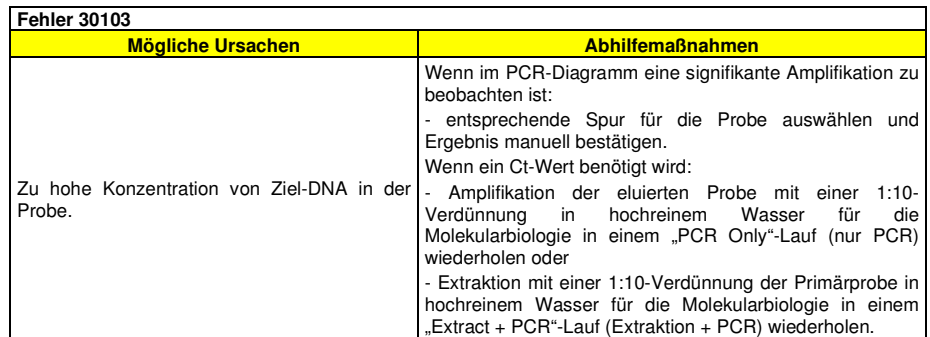

**TH Error (Schwellenwert-Fehler), SDM Error (Fehler bei Maximum der zweiten Ableitung), Ct Error (Ct-Fehler)**

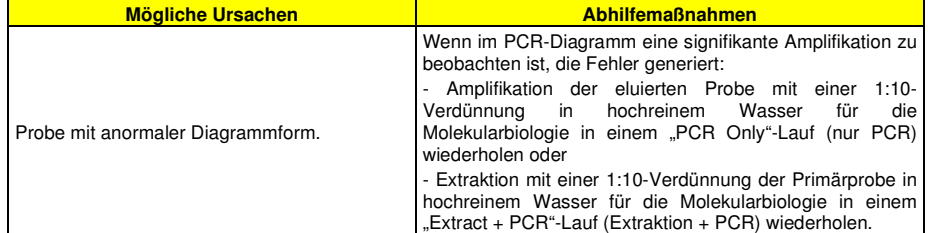

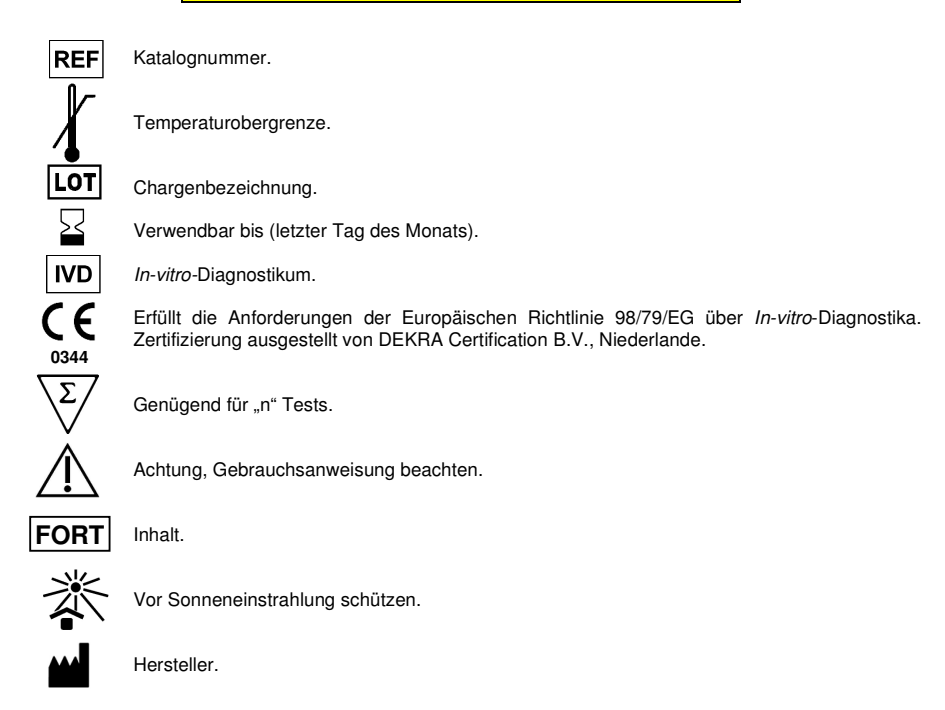

#### **HINWEIS AN DEN KÄUFER: EINGESCHRÄNKTE LIZENZ**

 Dieses Produkt enthält Reagenzien, die von Thermo Fisher Scientific hergestellt wurden und im Rahmen von Lizenzvereinbarungen zwischen ELITechGroup S.p.A. und deren Tochtergesellschaften und Thermo Fisher Scientific vertrieben werden. Im Kaufpreis dieses Produkts eingeschlossen sind eingeschränkte, nicht übertragbare Rechte zum Gebrauch nur dieser Produktmenge ausschließlich für Aktivitäten des Käufers mit direktem humandiagnostischem Bezug. Informationen zum Kauf einer Lizenz für dieses Produkt zu anderen als den oben genannten Zwecken sind erhältlich bei Licensing Department, Thermo Fisher Scientific. E-Mail: outlicensing@thermofisher.com.

 ELITe MGB® Nachweisreagenzien sind durch eines oder mehrere der US-Patente mit den Nummern 6,127,121, 6,485,906, 6,660,845, 6,699,975, 6,727,356, 6,790,945, 6,949,367, 6,972,328, 7,045,610, 7,319,022, 7,368,549, 7,381,818, 7,662,942, 7,671,218, 7,715,989, 7,723,038, 7,759,126, 7,767,834, 7,897,736, 8,008,522, 8,067,177, 8,163,910, 8,389,745, 8,969,003, 8,980,855, 9,056,887, 9,085,800 und 9,169,256 und der EP-Patente mit den Nummern 1068358, 1144429, 1232157, 1261616 1430147, 1781675, 1789587, 1975256 und 2714939 sowie durch anhängige Patentanmeldungen geschützt.

 Die ELITe InGenius®- und ELITe BeGenius®-Technologie ist durch Patente und Patentanmeldungen geschützt.

 Diese eingeschränkte Lizenz erlaubt der Person oder Einrichtung, der das Produkt zur Verfügung gestellt wurde, das Produkt und die bei Verwendung des Produkts erzeugten Daten ausschließlich für die Humandiagnostik zu verwenden. Weder die ELITechGroup S.p.A. noch deren Lizenzgeber gewähren weitere, ausdrückliche oder stillschweigende Lizenzen für andere Zwecke.

TaqMan™ ist eine Marke von Thermo Fisher Scientific.

cobas® ist eine eingetragene Marke von Roche Diagnostics.

 ELITe MGB®, das ELITe MGB®-Gerätelogo, ELITe InGenius® und ELITe BeGenius® sind in der Europäischen Union eingetragene Markender ELITechGroup.

## HIV1 ELITe MGB® Kit used in association with Genius series® Ref: RTK600ING

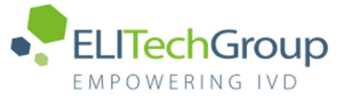

**Caution, this document is a simplified version of the official instruction for use. This document is available only in English. Please refer to the complete document before use: www.elitechgroup.com** 

## Intended use

The "HIV1 ELITe MGB® Kit" product is a quantitative nucleic acids reverse transcription and amplification assay for the detection and the quantification of the RNA of Human Immunodeficiency Virus type 1 (HIV1) in RNA samples extracted from clinical specimens. The assay is able to detect the RNA of HIV1 belonging to group M (subtypes A, B, C, D, F, G, H, J, K, L), group O, group N and major CRF subtypes CRF01-AE, CRF02-AG and CRF03-AB.

The assay is validated in association with "ELITe InGenius®" and "ELITe BeGenius®" system starting from human plasma collected in EDTA or in ACD samples.

The product is intended for use as an aid in the management of HIV1-infected individuals undergoing antiviral therapy, together with patient's clinical data and other laboratory test results.

## Amplified sequence

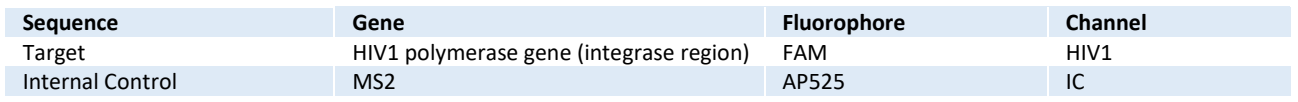

## Validated matrix

› **Plasma EDTA** › **Plasma ACD** 

## Kit content

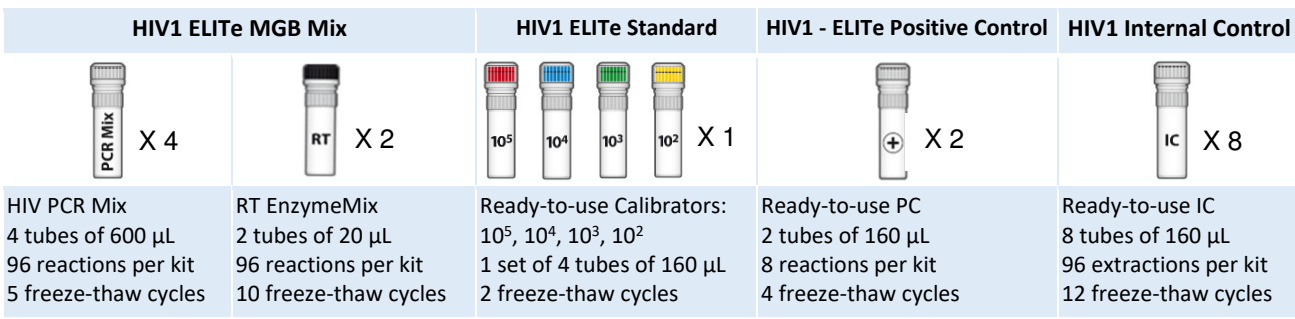

Maximum shelf-life: 18 months **Storage Temperature: -20 °C** Storage Temperature: -20 °C

› Filter Tips 300 µL: TF-350-L-R-S 1000 µL Filter Tips Tecan: 30180118

› ELITe InGenius SP200 Consumable Set: INT032CS ELITe InGenius Waste Box: F2102-000

## Material required not provided in the kit

- › ELITe InGenius instrument: INT030
- ELITe BeGenius instrument: INT040
- › ELITe InGenius SP 1000 Extraction Cartridge: INT033SP1000
- › ELITe InGenius PCR Cassette: INT035PCR

## ELITe InGenius and ELITe BeGenius protocol

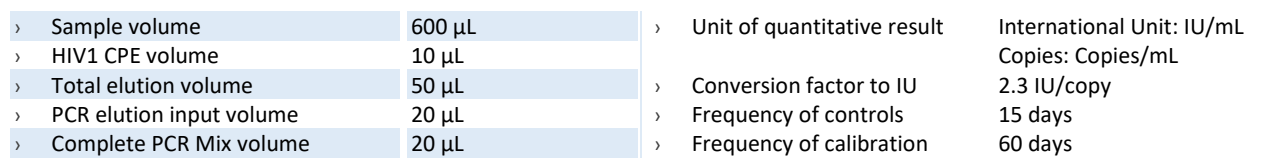

## **ELITe InGenius and ELITe BeGenius Performance**

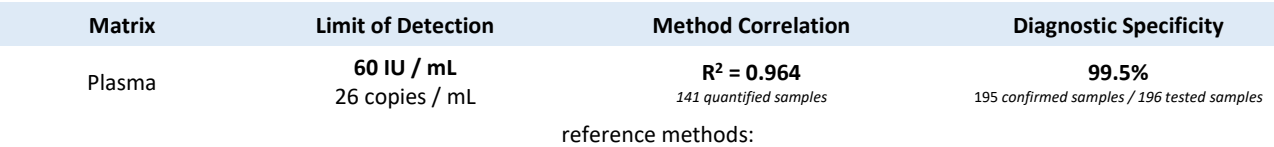

"cobas® HIV1 for use on the 4800 Systems" and "cobas® HIV1 for use on the 6800 Systems", Roche Diagnostics.

Annex\_SCH mRTK600ING\_HIV\_InGenius\_BeGenius\_AB **Page A** 

## Sample preparation

Plasma samples collected in EDTA or ACD samples must be identified according to laboratory guidelines, transported and stored at room temperature (~+25 °C) for a maximum of one day or at +2 / +8 °C for a maximum of three days. Otherwise, they must be frozen and stored at ~-20 °C for a maximum of one month or at ~-70 °C for six months. Do not use Plasma collected in heparin in order to prevent inhibition of amplification reaction and frequent invalid results.

### **ELITe InGenius Procedures**

The user is guided step-by-step by the ELITe InGenius software to prepare the run. All the steps: extraction, reverse transcription, amplification and result interpretation are automatically performed. Three operational modes are available: complete run, or extraction only, or PCR only.

## Before analysis

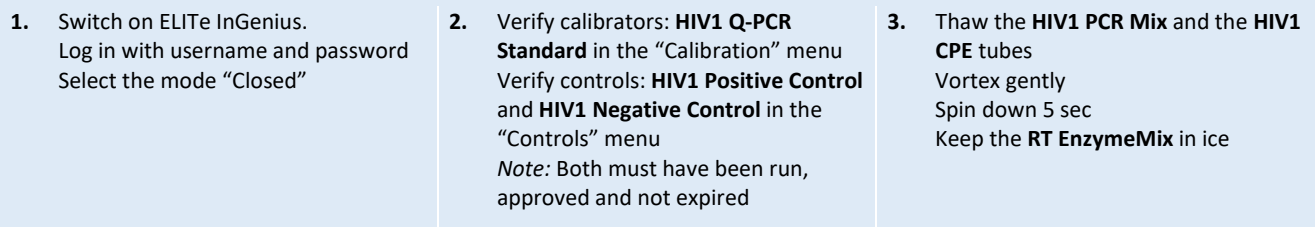

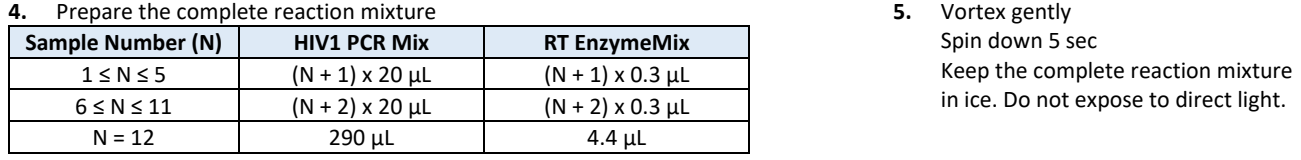

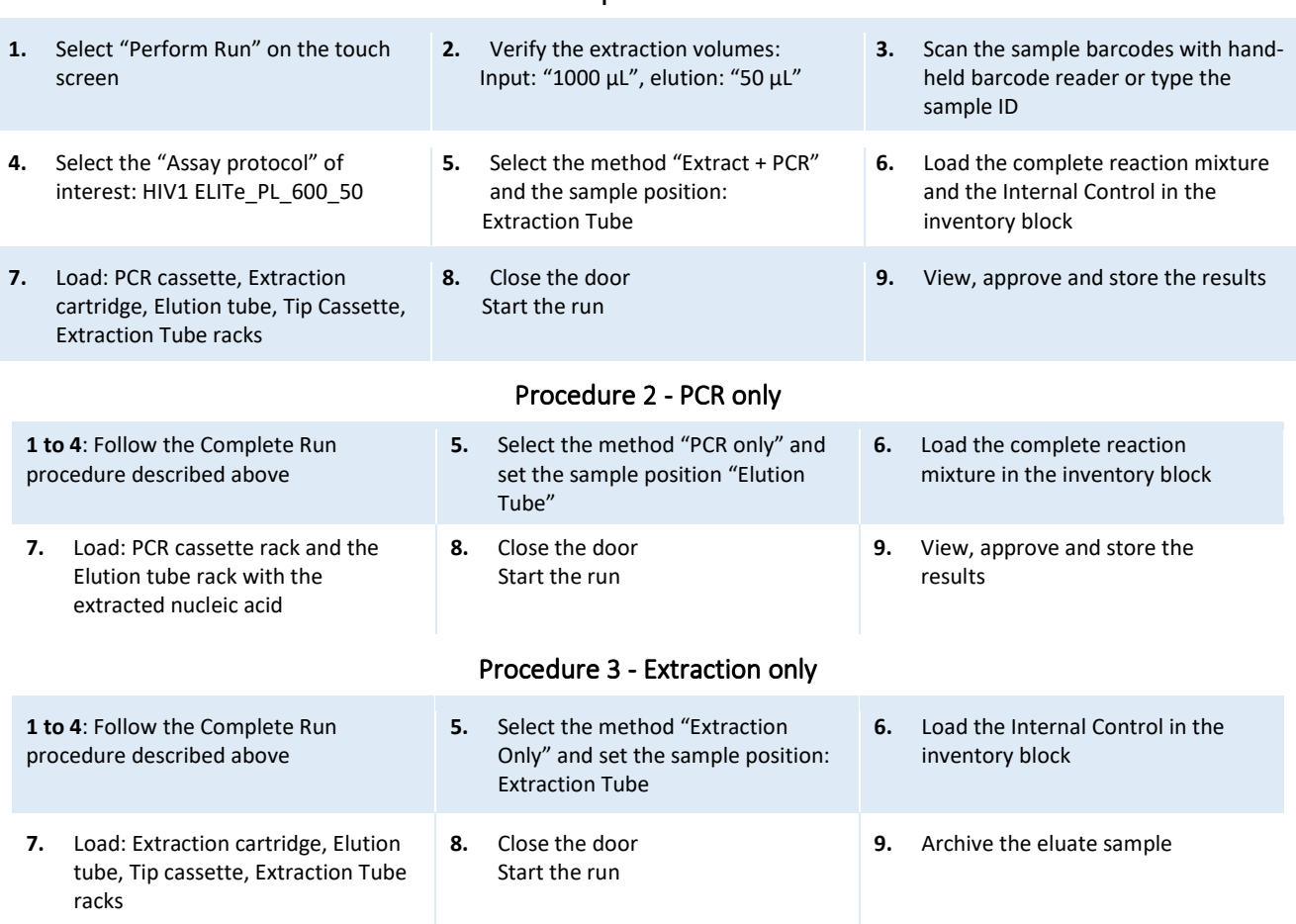

## Procedure 1 - Complete run: Extraction + PCR

## **ELITe BeGenius Procedures**

The user is guided step-by-step by the ELITe BeGenius software to prepare the run. All the steps: extraction, amplification and result interpretation are automatically performed. Three operational mode are available: complete run, or extraction only, or PCR only.

Before analysis

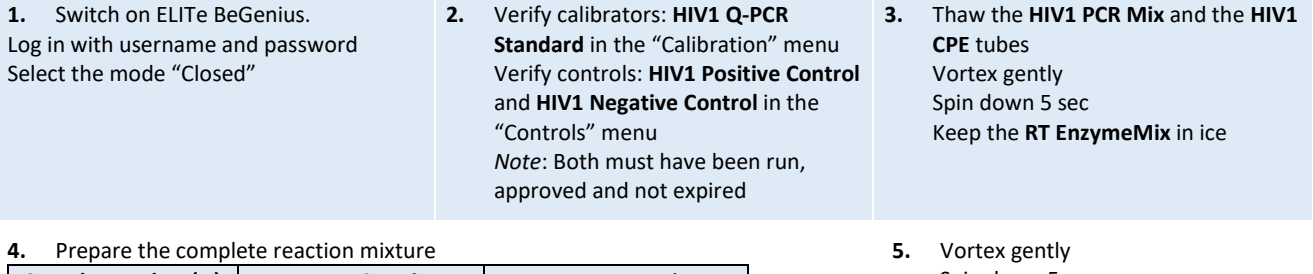

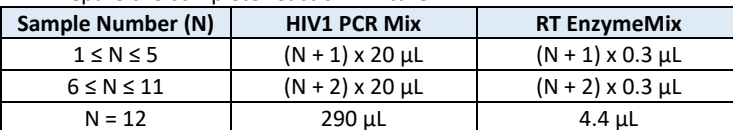

Spin down 5 sec Keep the complete reaction mixture in ice. Do not expose to direct light.

## Procedure 1 - Complete run: Extraction + PCR

**1.** Select "Perform Run" on the touch screen and then click on the run mode «Extraction and PCR»

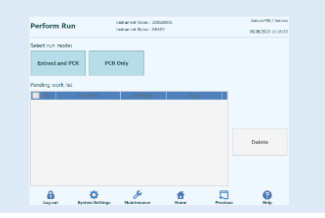

**4.** Select the "Assay protocol" of interest

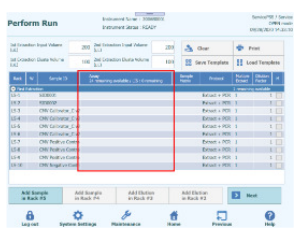

**Note**: if a second extraction is performed repeat steps from 2 to 4

**7.** Load: Filter Tips, Extraction rack, and PCR rack

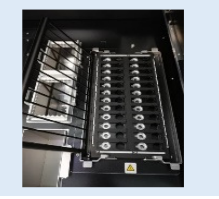

barcode scan is already active

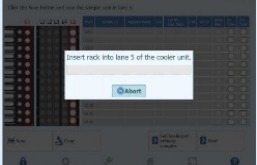

**5.** Print the labels to barcode the empty elution tubes. Load the tubes in the Elution the CPE Internal Control in Reagent Rack Rack and insert it in the cooling area

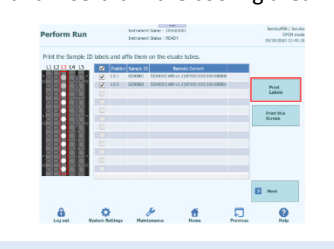

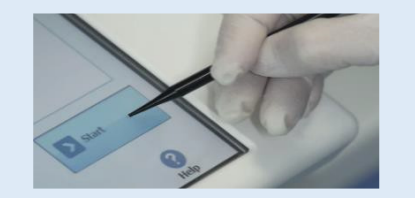

- **1.** Select "Perform Run" on the touch screen and the click on the run mode
- «PCR Only» **4.** Load the complete reaction mixture in 5. Reagent Rack and insert it in the cooling area Load filter tips and the PCR rack

### Procedure 2 - PCR only

- **2.** Load the extracted nucleic acid barcoded tubes in the Elution Rack and insert it in the cooling area
	-
- **3.** Select the "Assay protocol" of interest

**5.** Close the door. Start the run **6.** View, approve and store the results

**2.** Insert the Sample Rack with the barcoded samples in the cooling area. The **3.** Verify the extraction volumes: Input: "600 µL", Eluate: "50 µL"

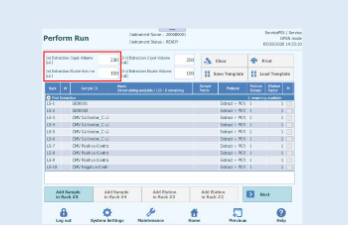

**6.** Load the complete reaction mixture and and insert it in the cooling area

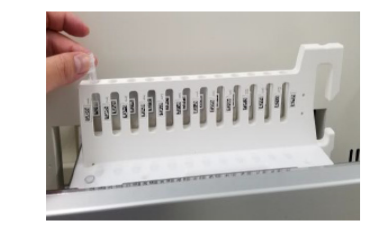

**8.** Close the door. Start the run **9.** View, approve and store the results

## Procedure 3 - Extraction only

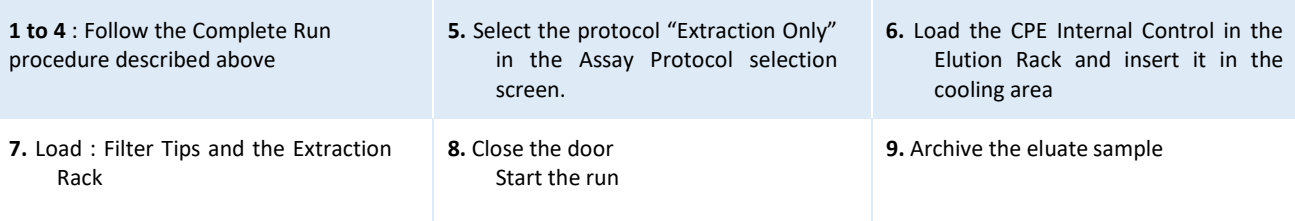